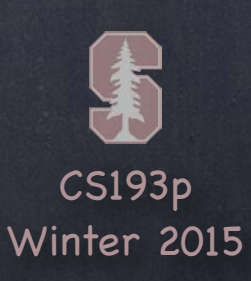

# Stanford CS193p

Developing Applications for iOS Winter 2015

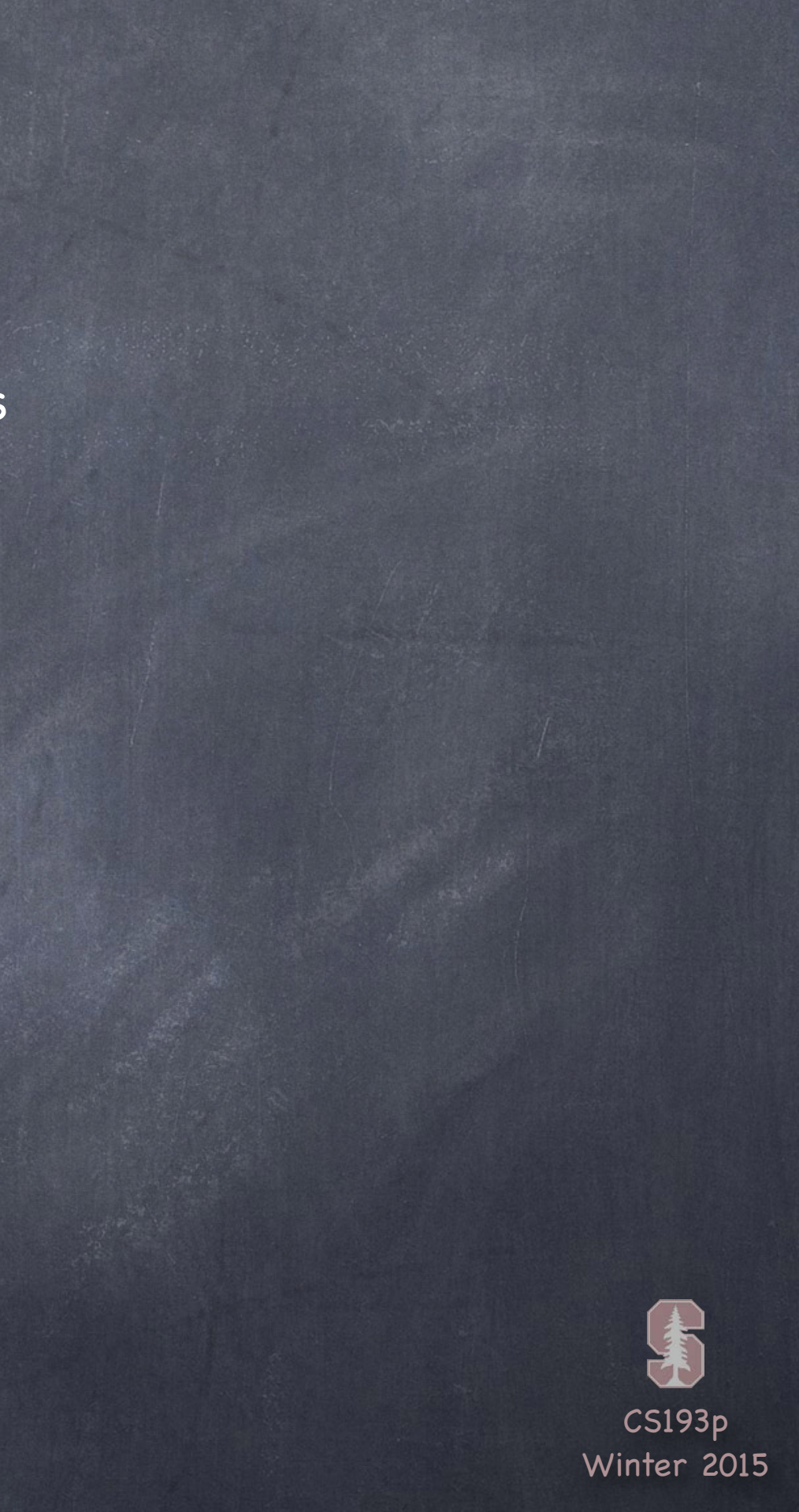

# Today

Multiple MVCs Split View Controllers & Navigation Controllers & Tab Bar Controllers Segues Demo: Psychologist Popovers (time permitting)

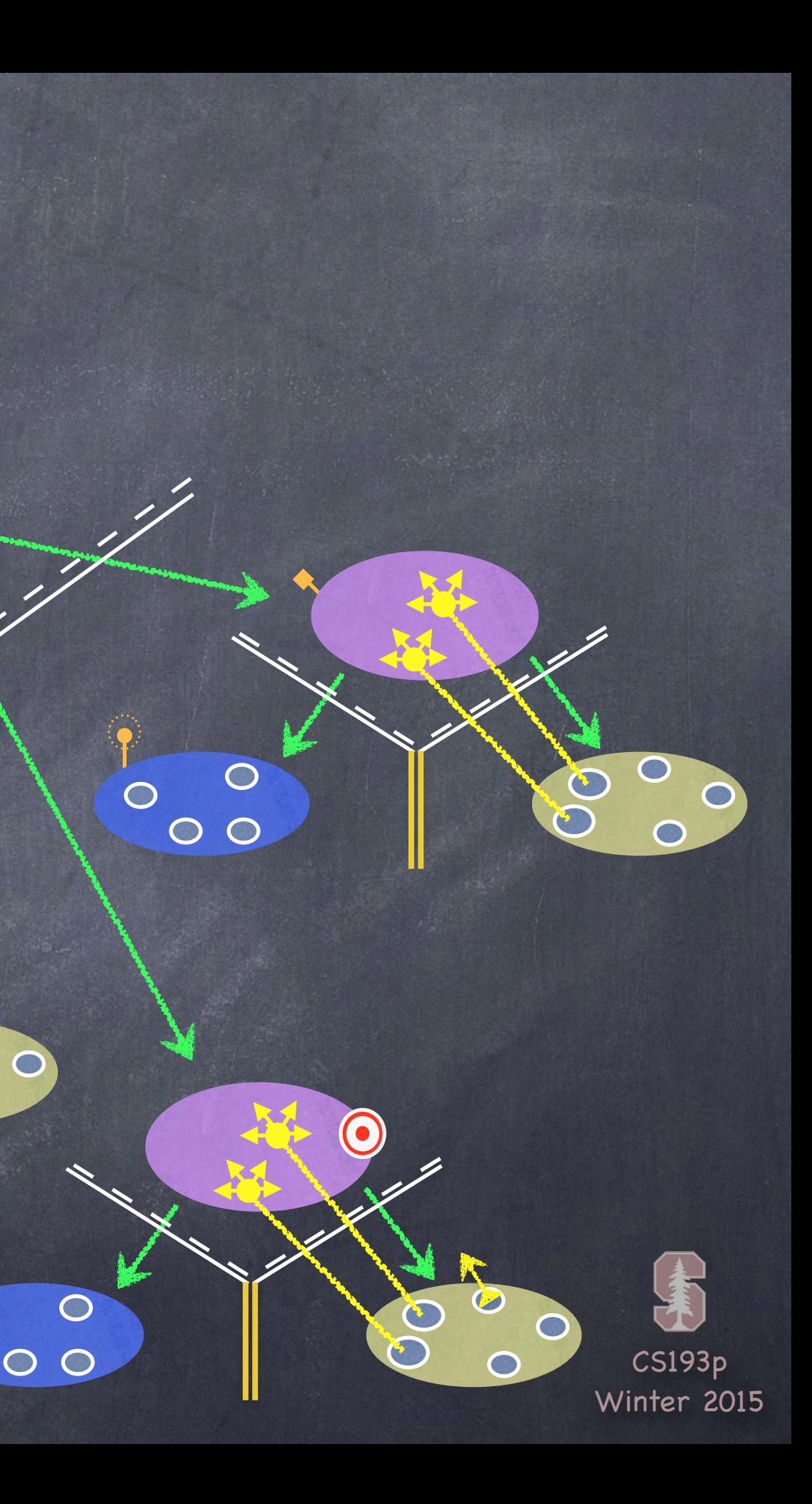

# Multiple MVCs

 $\bigcirc$ 

 $\circ$ 

 $\overline{\circ}$ 

 $\circ$ 

Time to build more powerful applications To do this, we must combine MVCs …

Examples: UITabBarController UISplitViewController UINavigationController iOS provides some Controllers whose View is "other MVCs"

CS193p Winter 2015

## UITabBarController

### It lets the user choose between different MVCs …

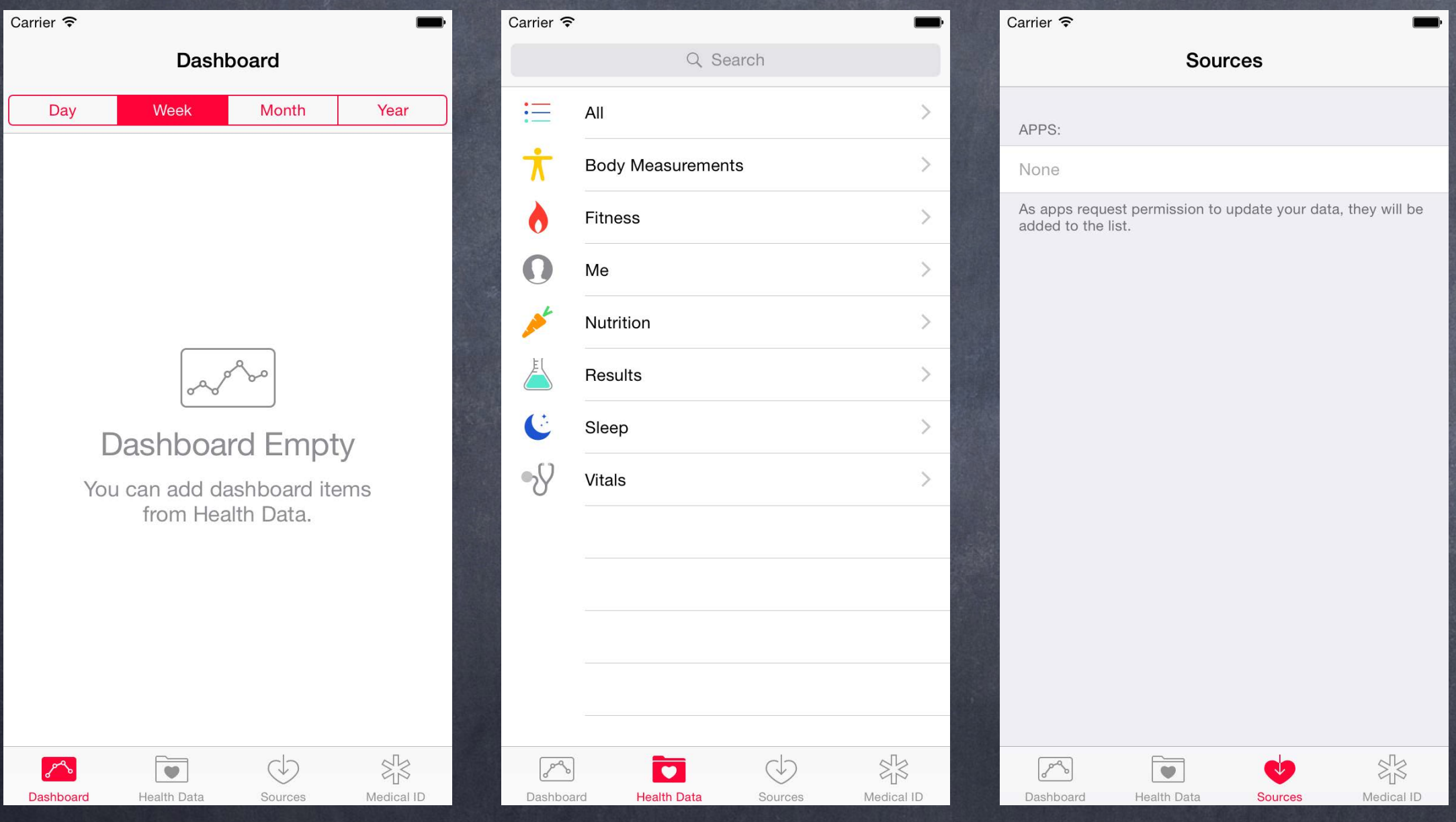

Carrier  $\widehat{\mathcal{F}}$ 

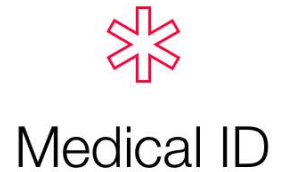

A Medical ID provides medical information about you that may be important in an emergency, like allergies and medical conditions.

The Medical ID can be accessed from the emergency dialer without unlocking your phone.

**Create Medical ID** 

 $\circledcirc$ 

Sources

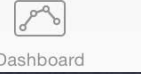

 $\blacksquare$ **Health Data** 

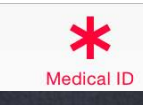

 $\blacksquare$ 

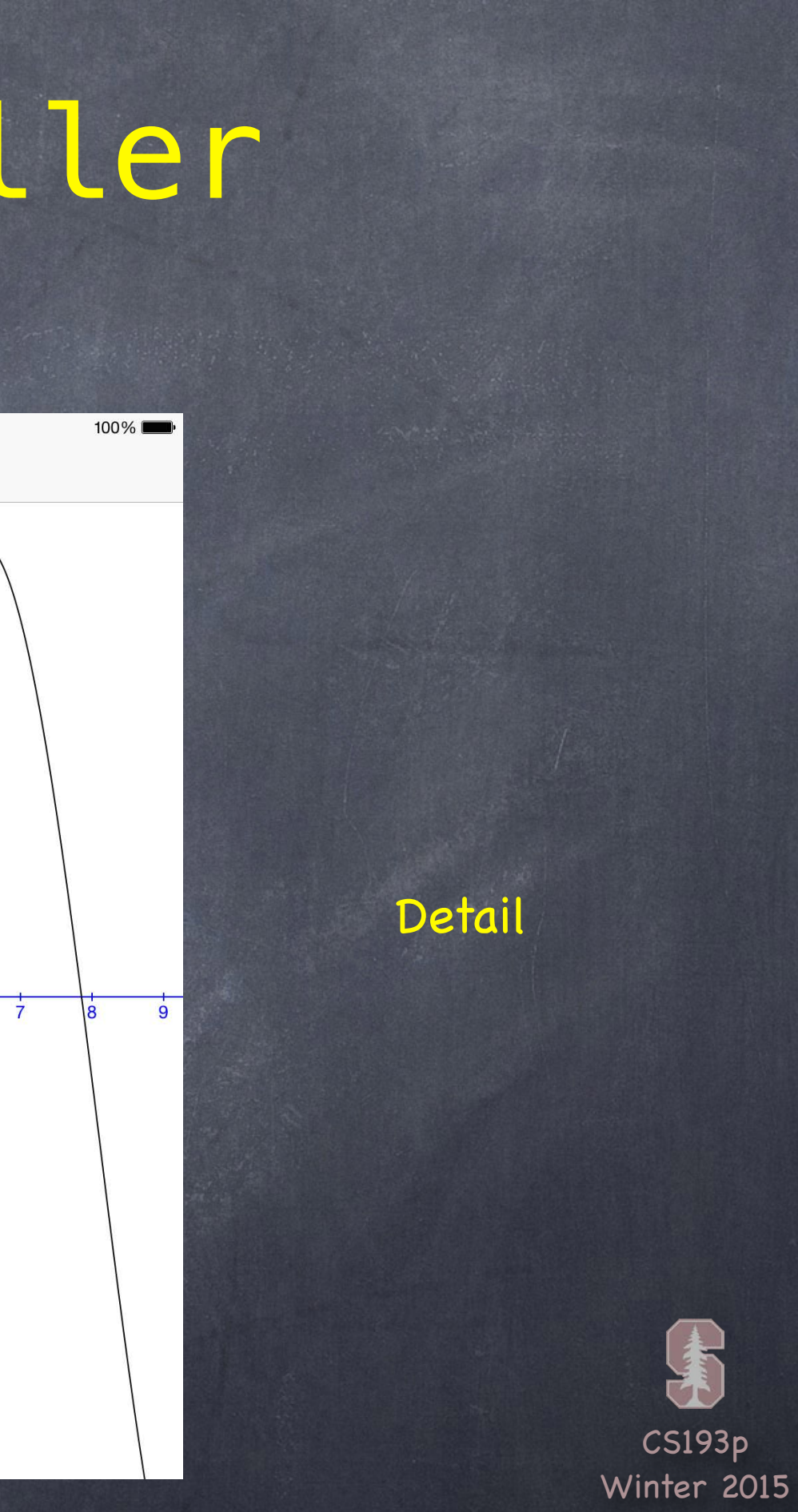

### Puts two MVCs side-by-side …

Carrier 今 Calculator  $M \times cos(M)$  $M \times cos(M) =$  $\overline{C}$  $M \rightarrow M \quad \sim$  $\overline{7}$ 8 9  $\times$  $\overline{\mathbf{u}}$ Master Detail $-3$  $-2$  $-4$  $-1$  $\overline{2}$  $\overline{3}$  $\overline{4}$ 5 6  $\overline{4}$ 5 6 sin  $\frac{1}{\sigma}$  $-1$  $-2$  $\blacksquare$  $\overline{2}$  $\overline{3}$ **COS**  $+$  $-3$  $-5$  $0$   $-6$ 

## UISplitViewController

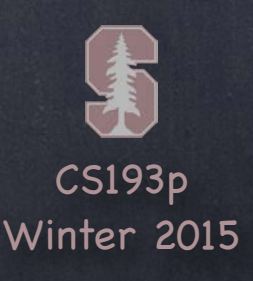

## UINavigationController

### An "All Settings" MVC

### This top area is drawn by the UINavigationController

But the contents of the top area (like the title or any buttons on the right) are determined by the MVC currently showing (in this case, the "All Settings" MVC)

Each MVC communicates these contents via its UIViewController's navigationItem property

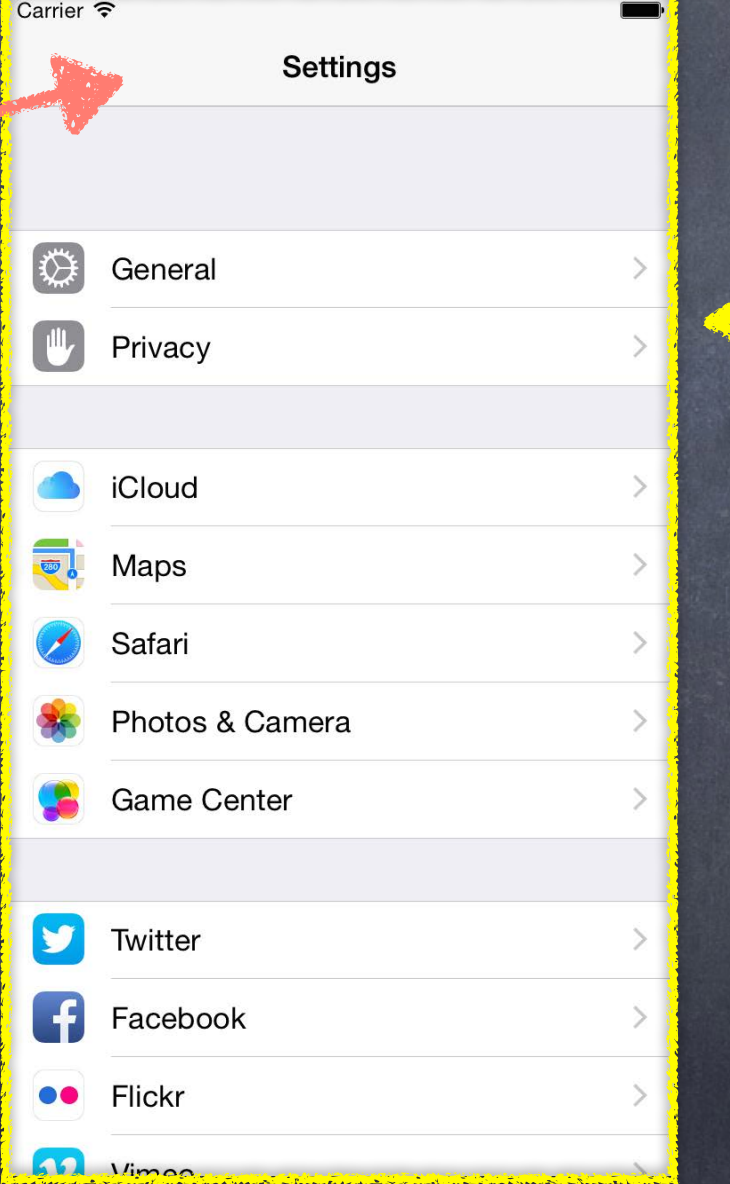

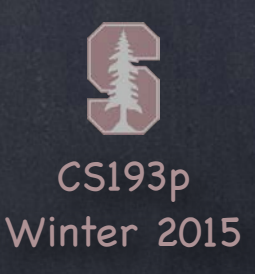

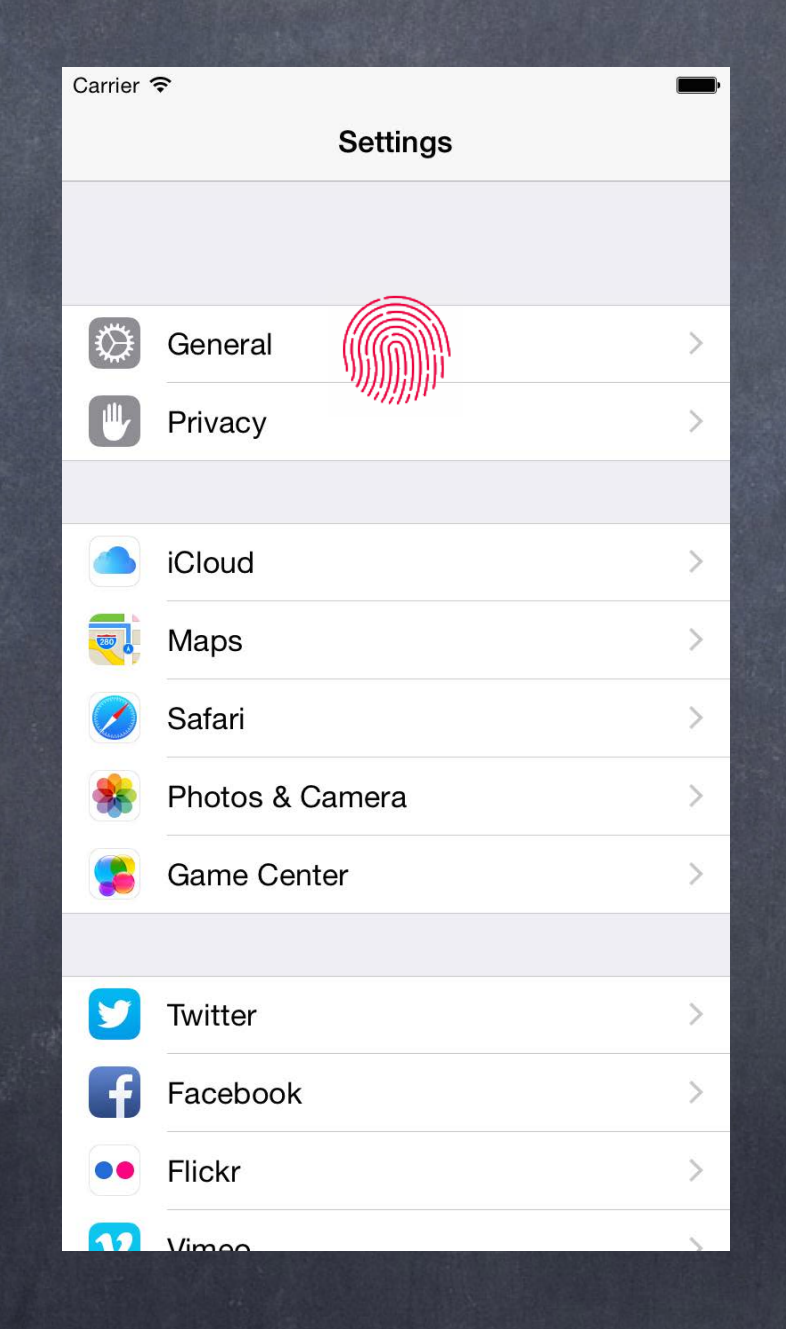

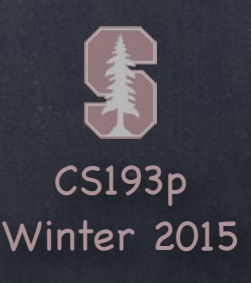

# UINavigationController

### A "General Settings" MVC

It's possible to add MVCspecific buttons here too via the UIViewController's toolbarItems property

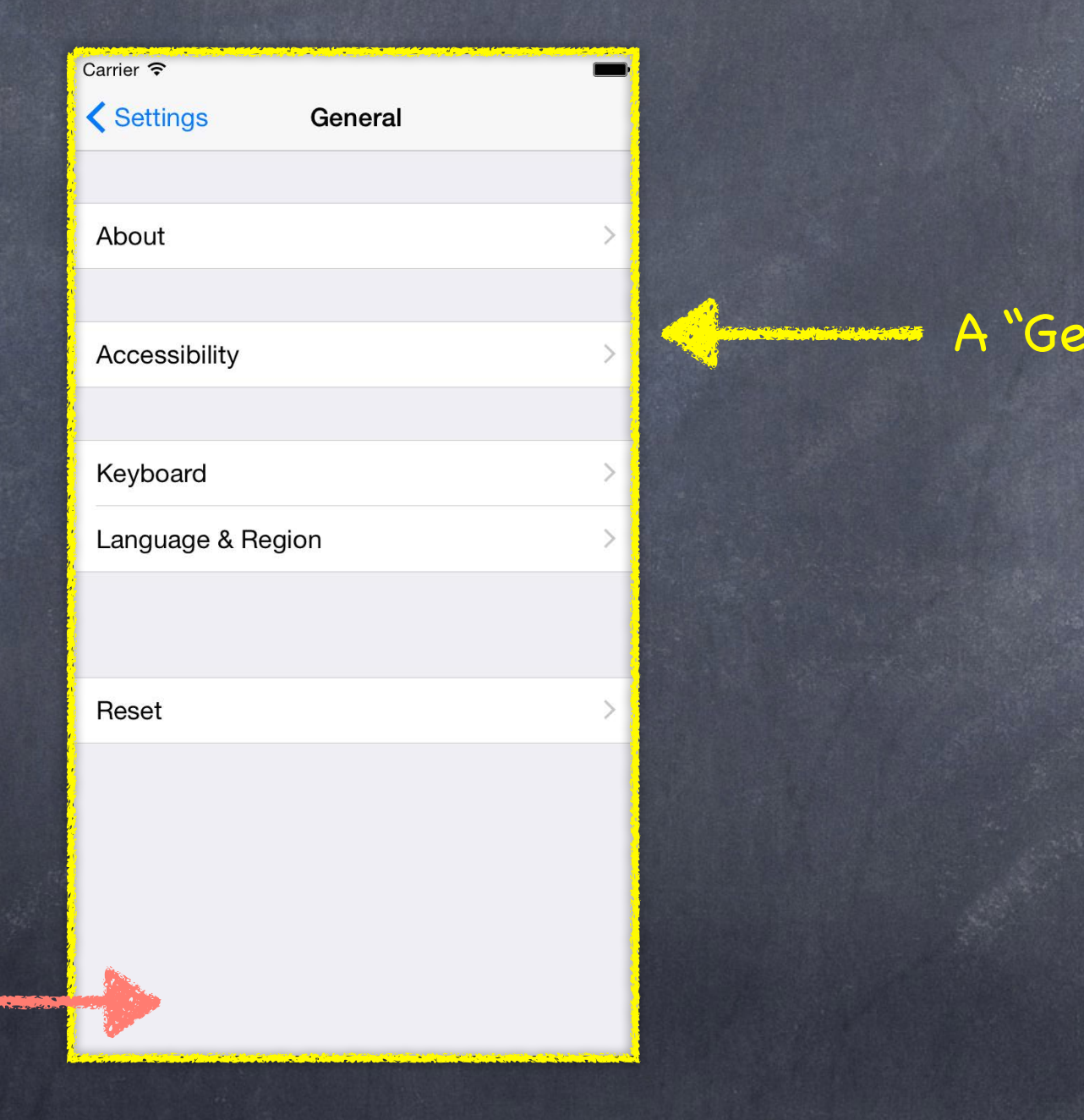

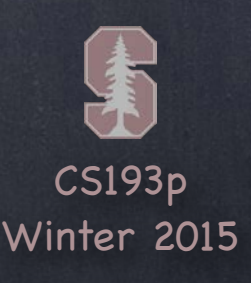

# UINavigationController

### A "General Settings" MVC

Notice this "back" button has appeared. This is placed here automatically by the UINavigationController.

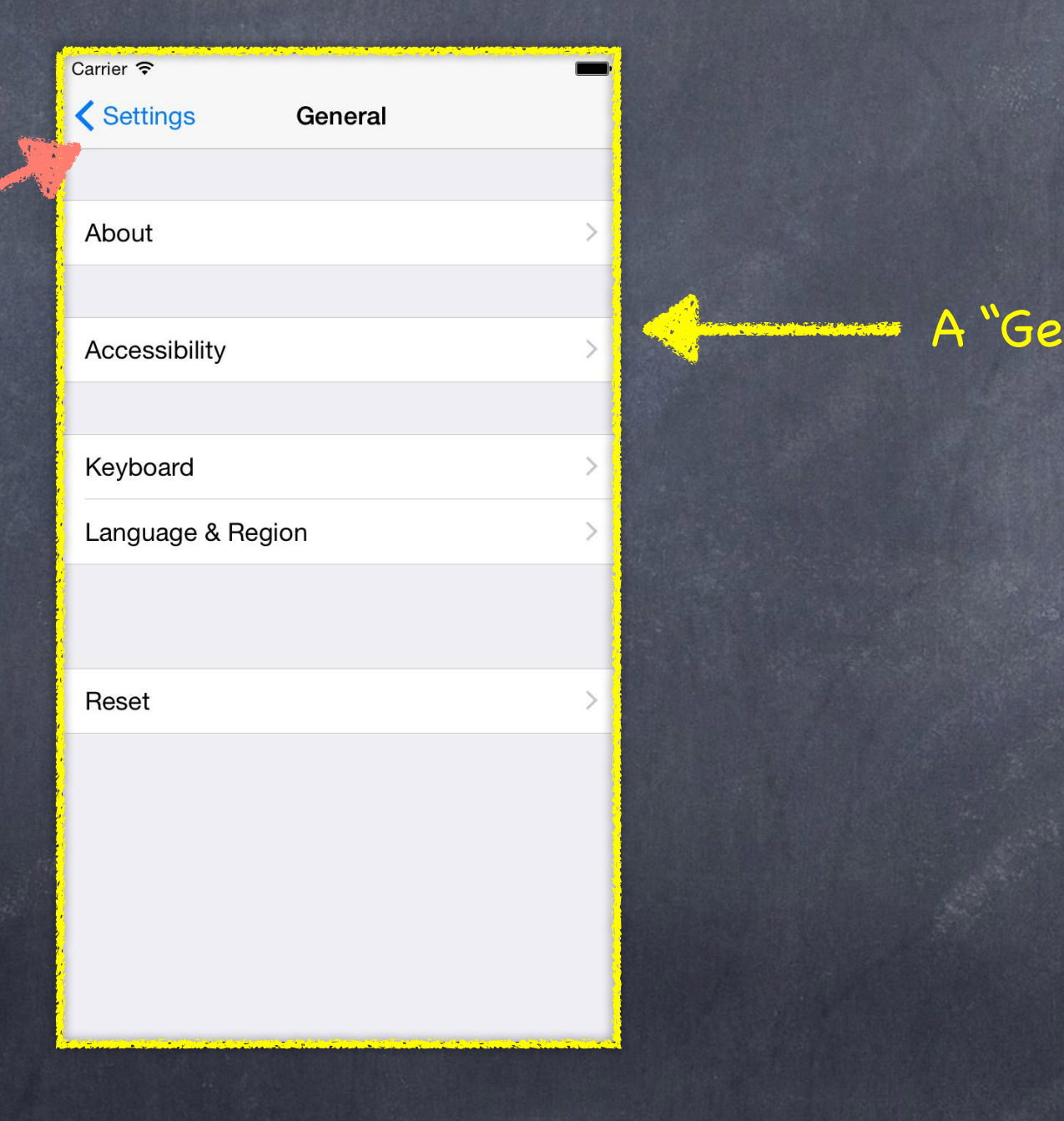

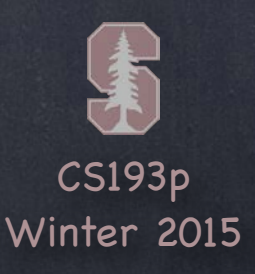

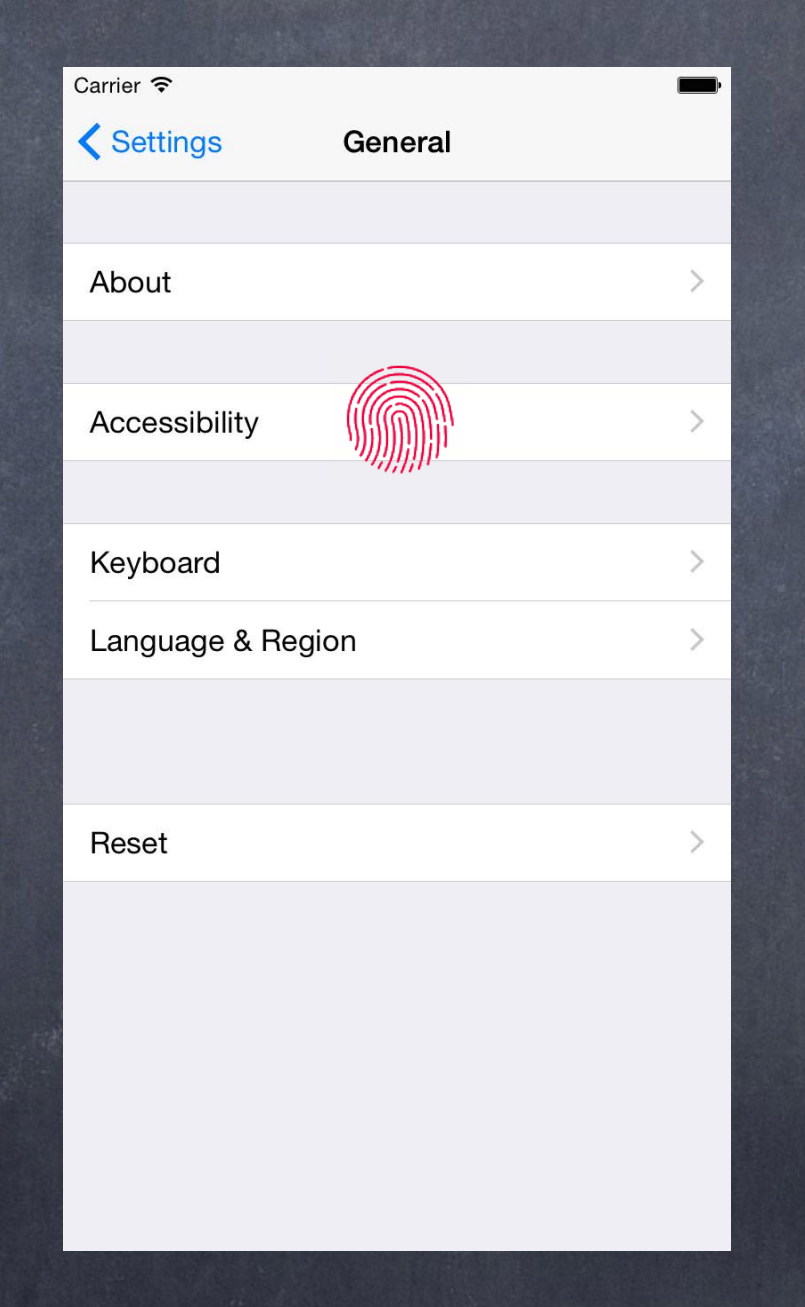

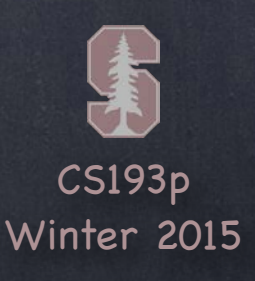

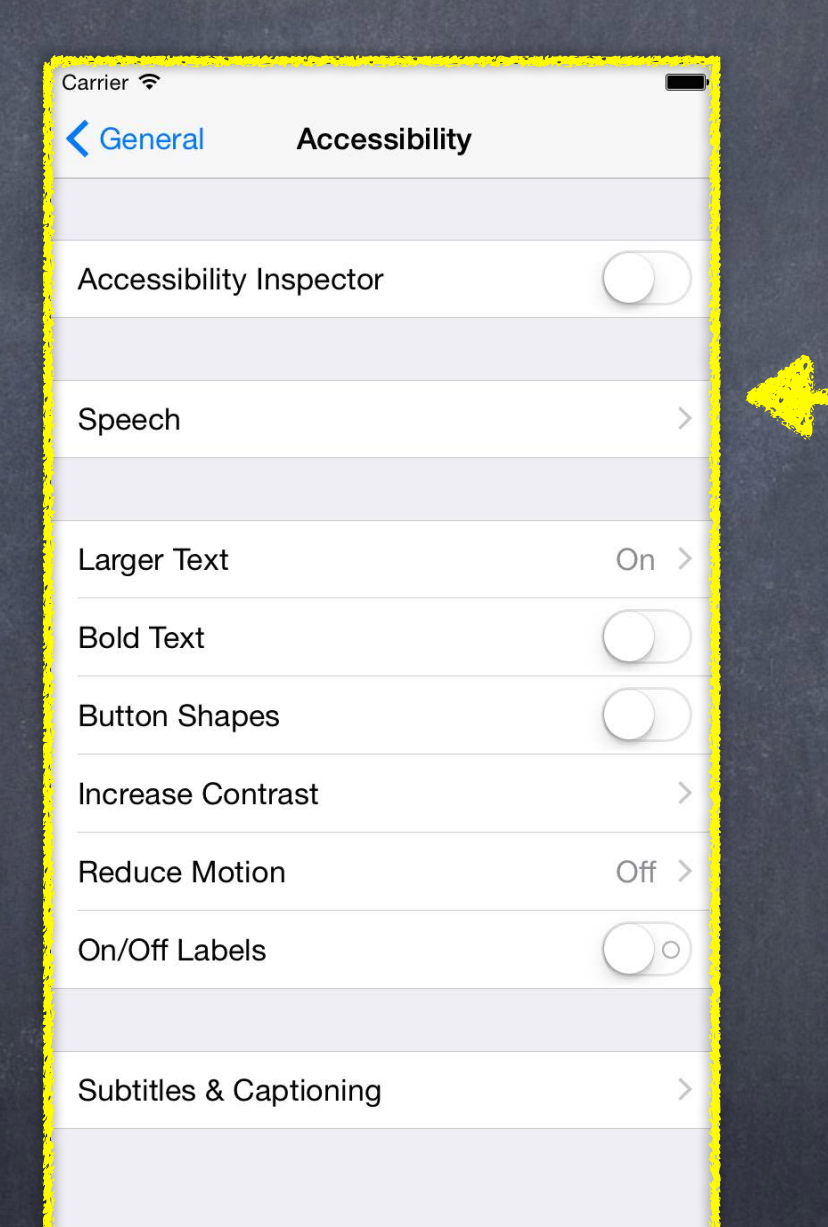

# UINavigationController

### An "Accessibility" MVC

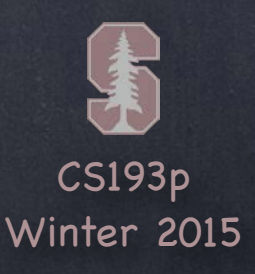

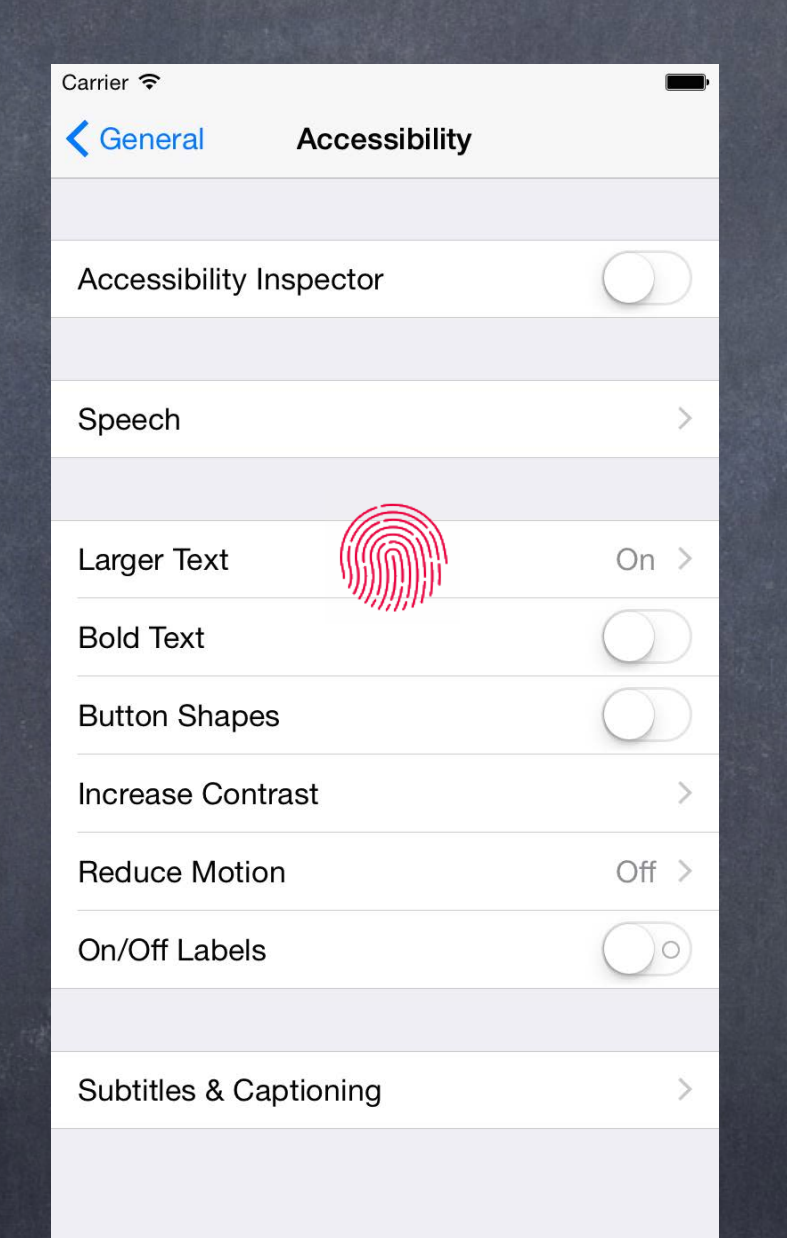

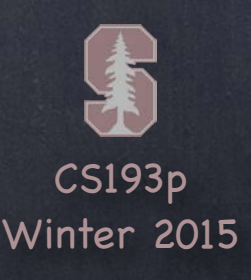

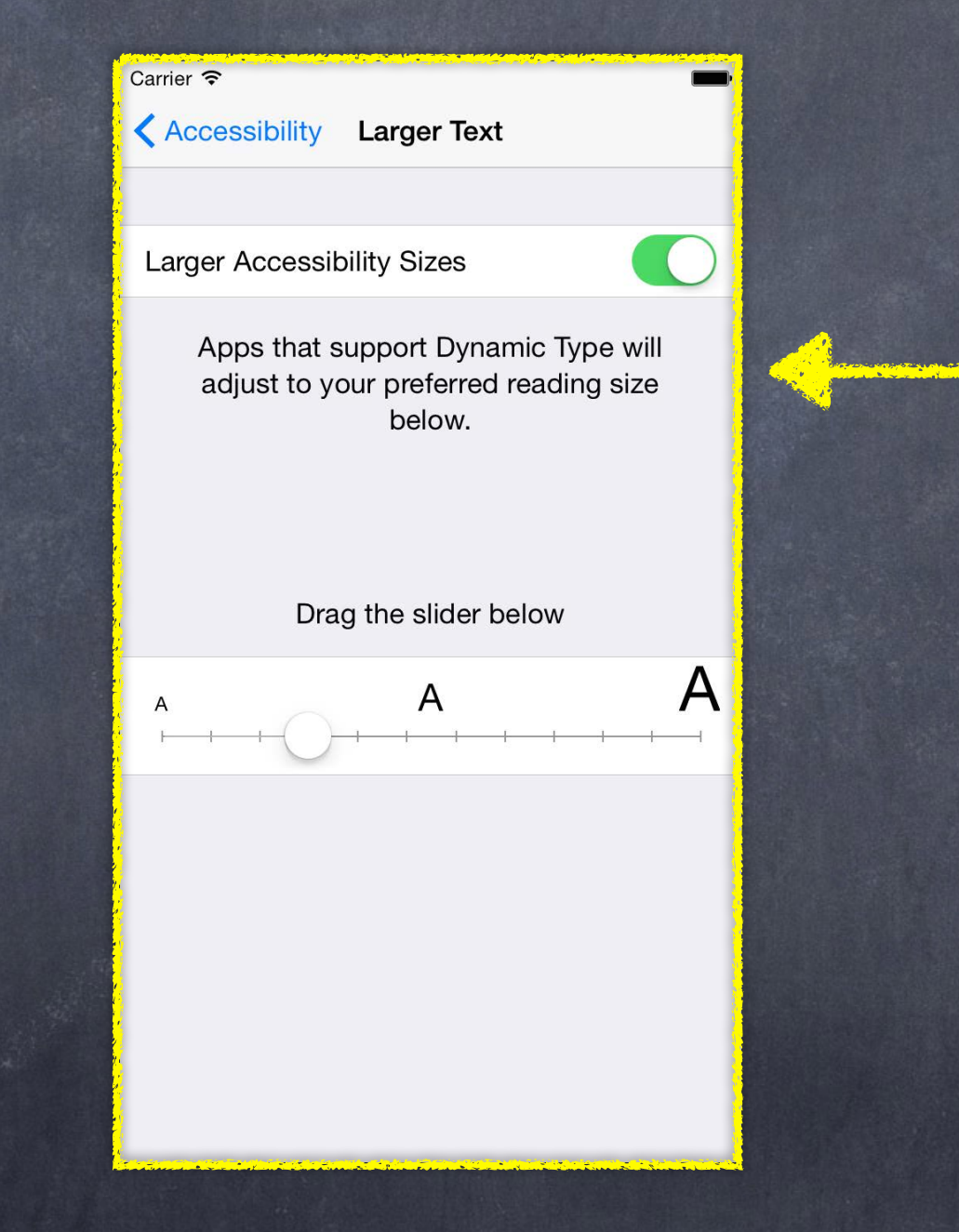

## UINavigationController

### A "Larger Text" MVC

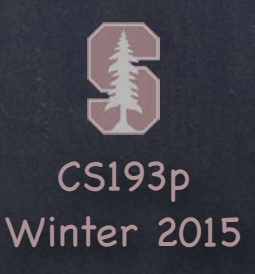

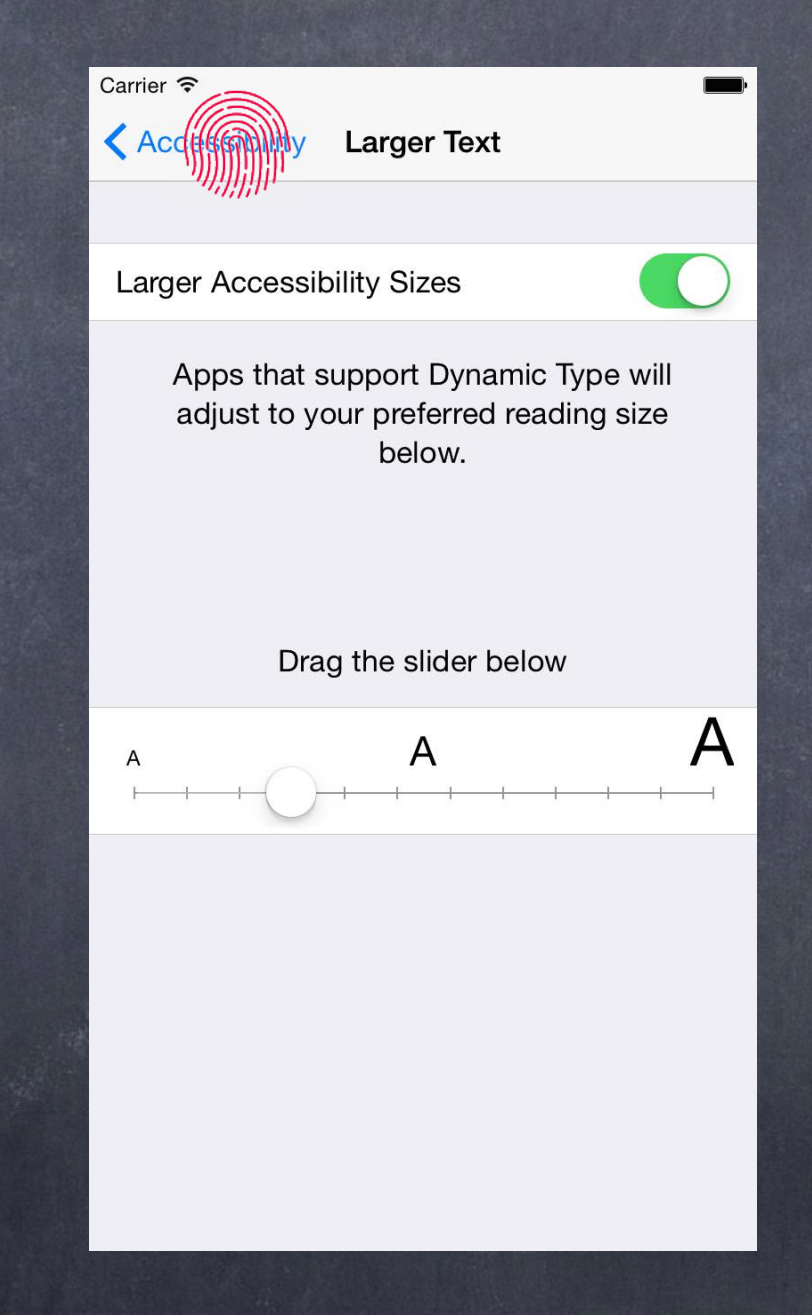

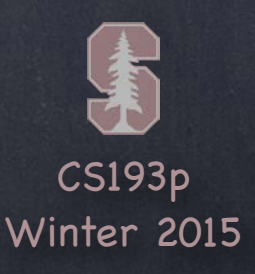

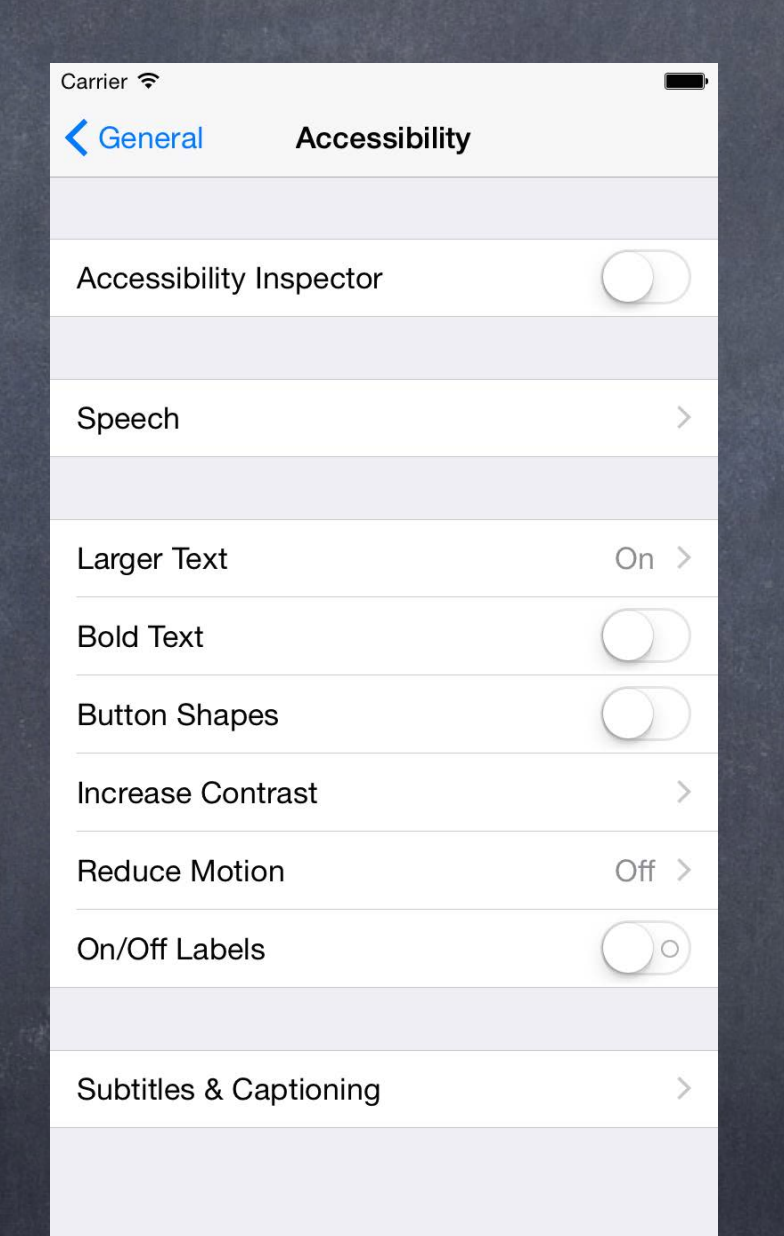

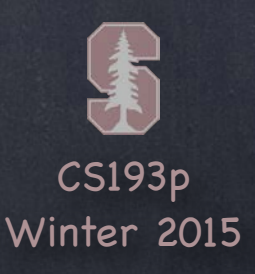

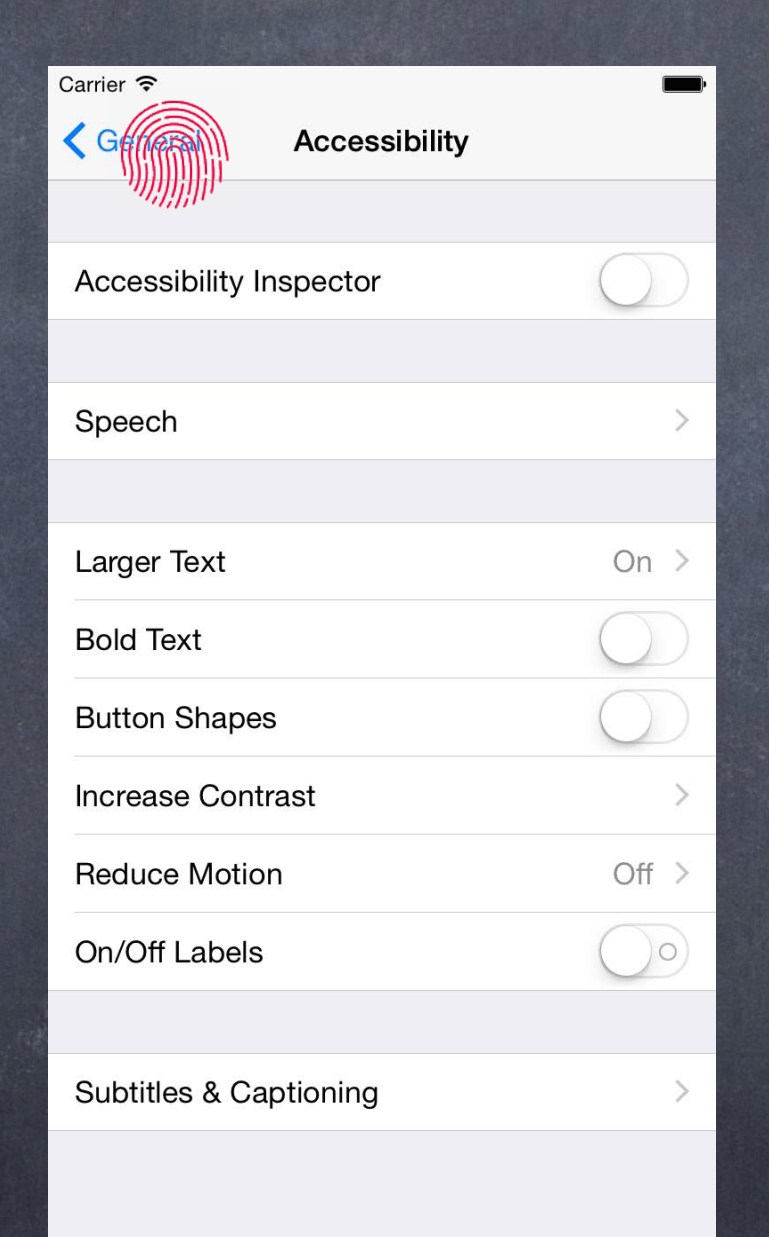

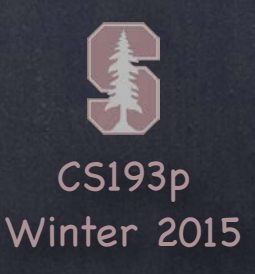

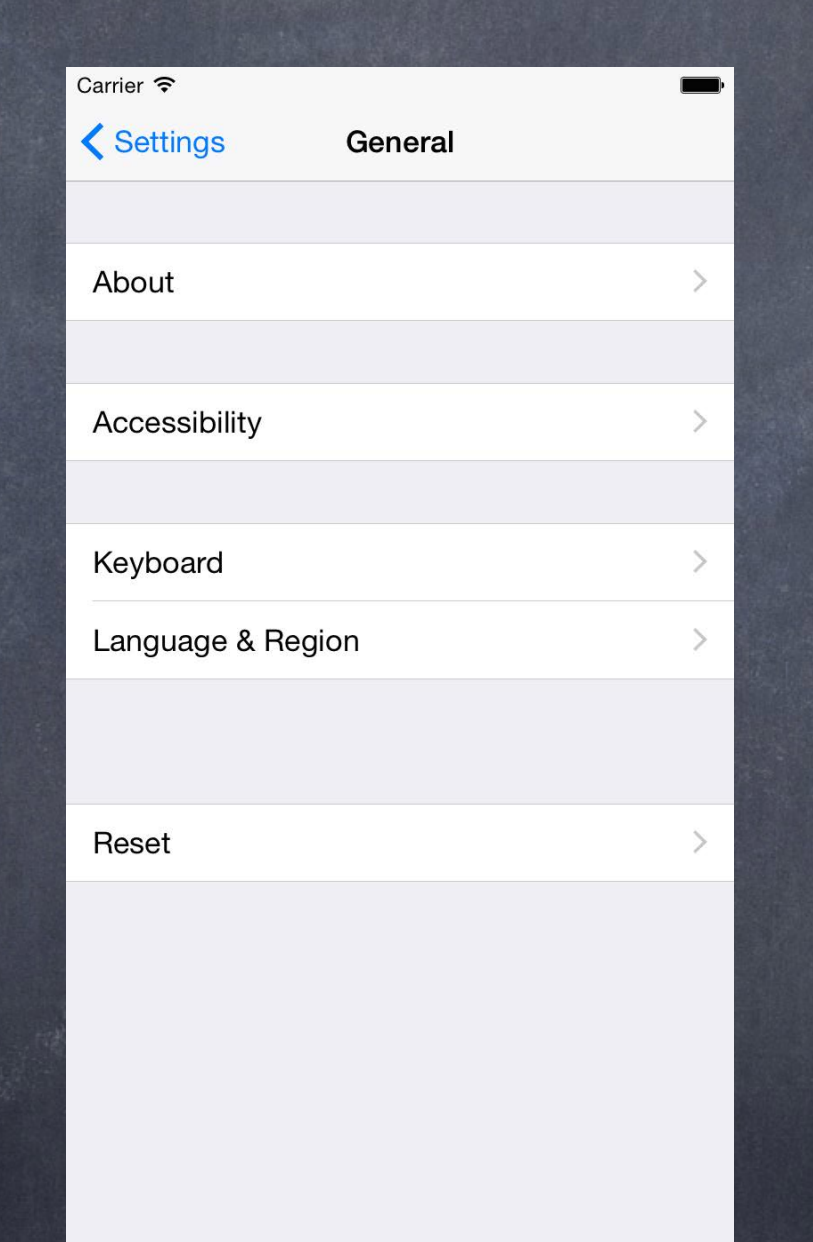

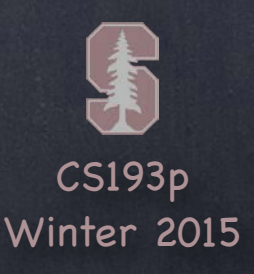

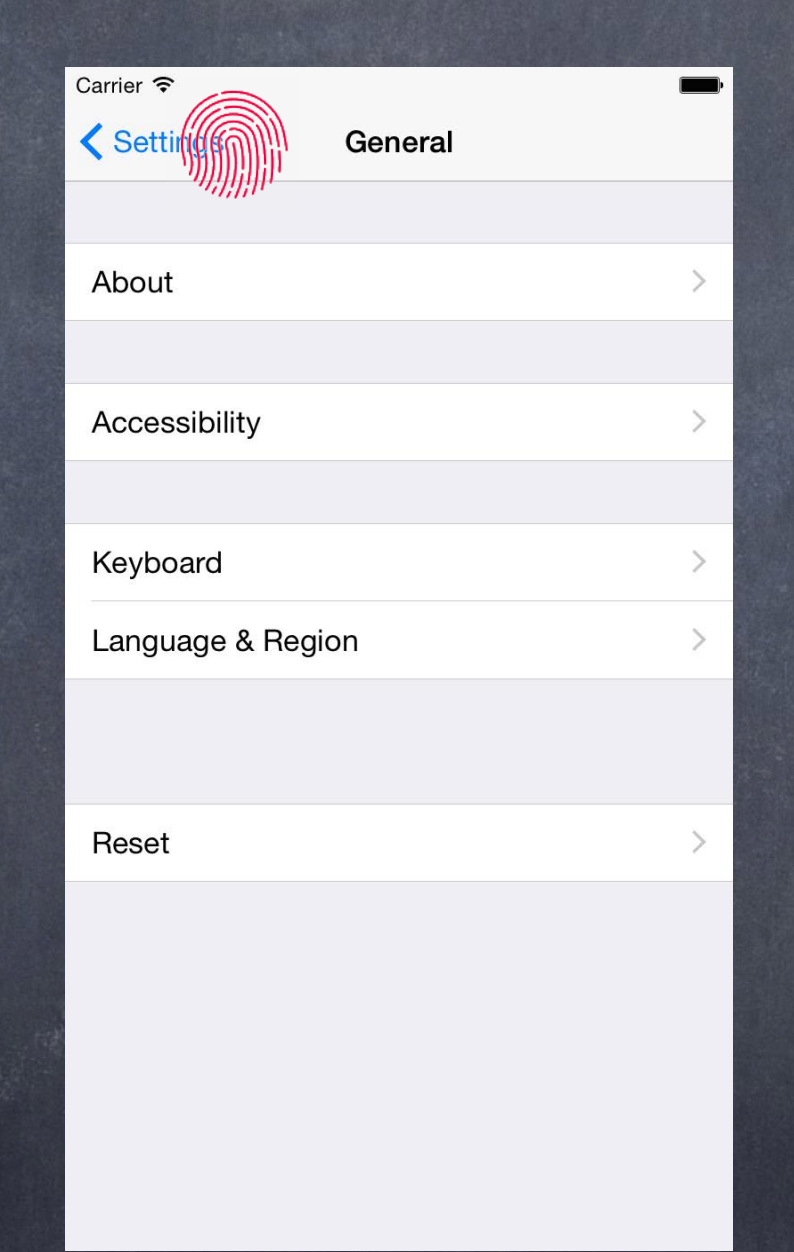

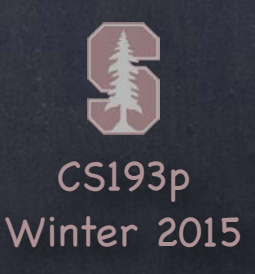

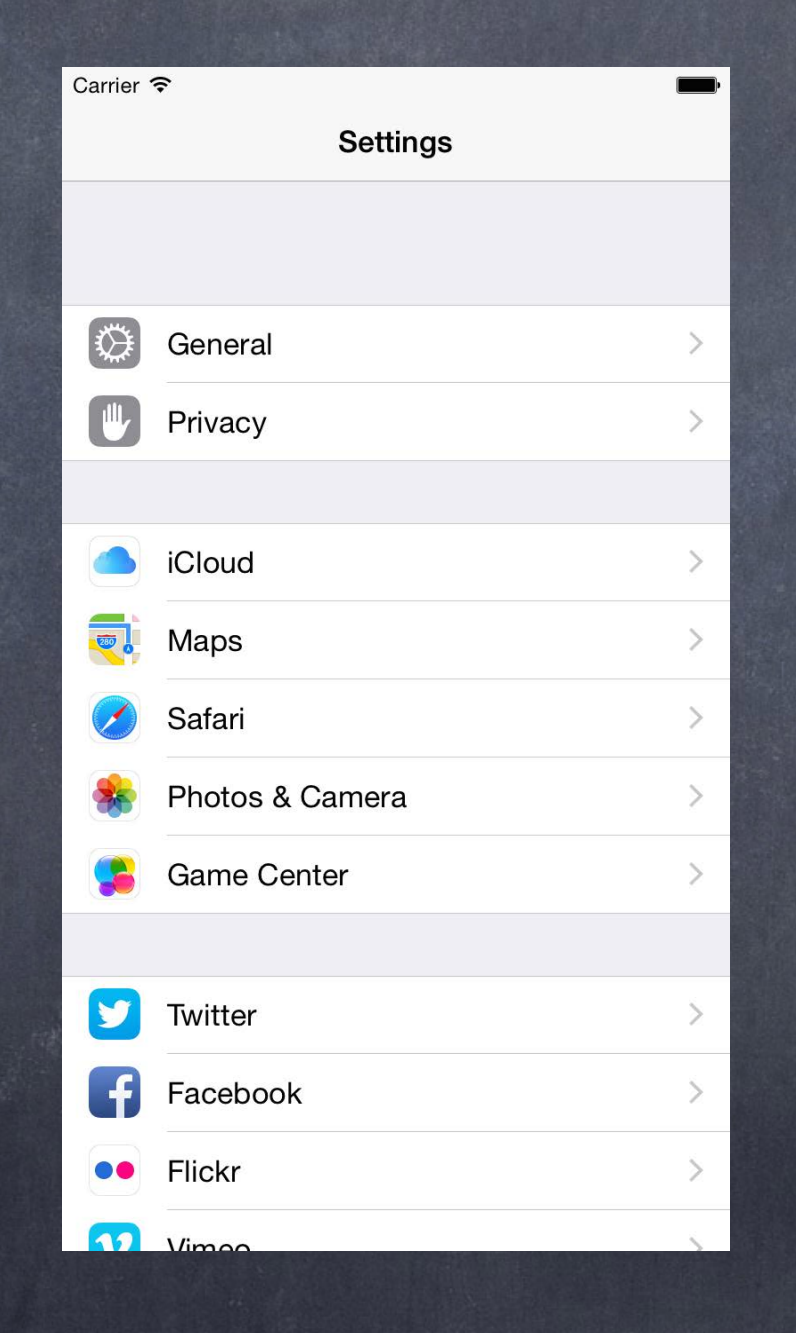

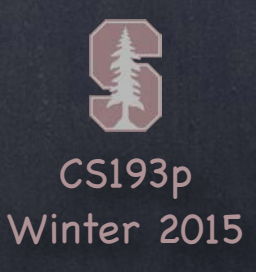

 $\bullet$ 

 $\bigcap$ 

 $O<sub>20</sub>$ 

I want more features, but it doesn't make sense to put them all in one MVC!

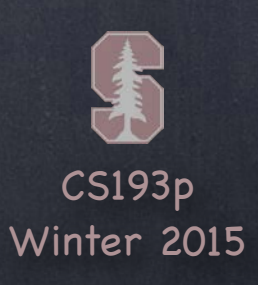

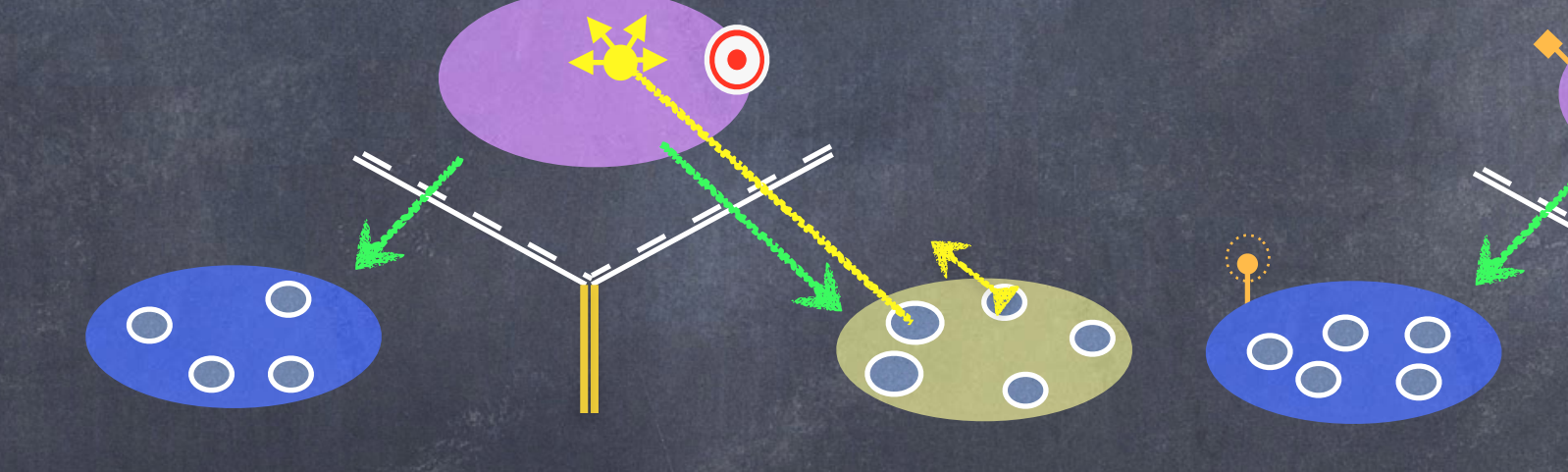

So I design a new MVC to encapsulate that functionality.

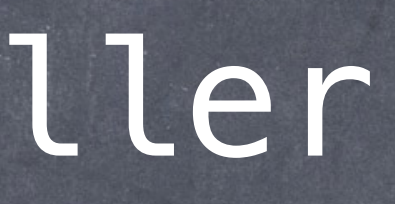

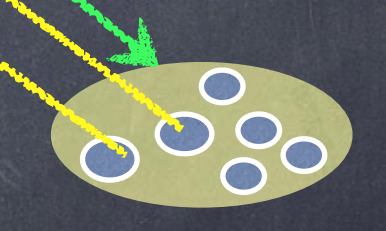

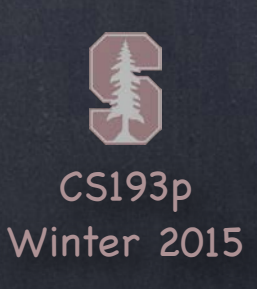

6

800

6000

000

### We can use a UINavigationController to let them share the screen.

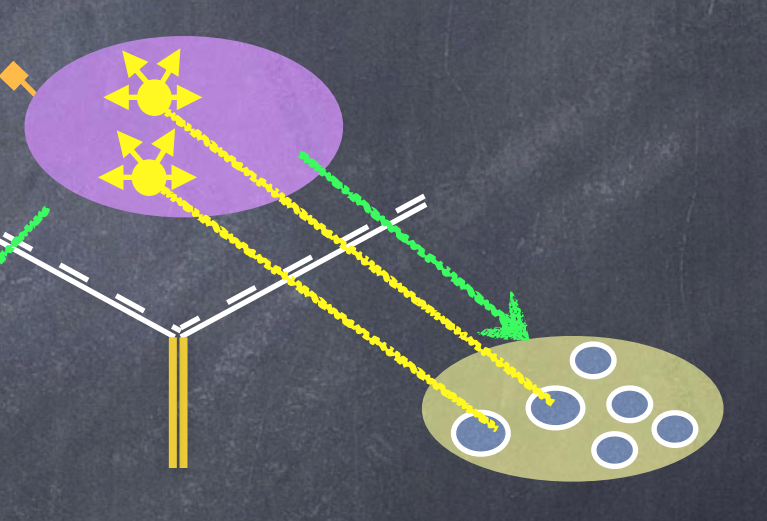

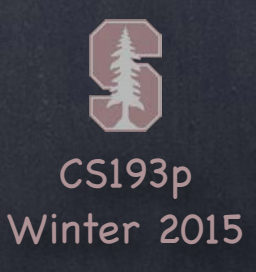

Carrier <sup>•</sup>

Title

 $\circ$  $\bullet$  $\circ$  $\circ$  $\circ$ 

# UINavigationController

The UINavigationController is a Controller whose View looks like this.

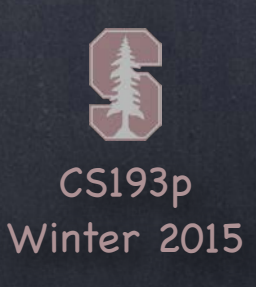

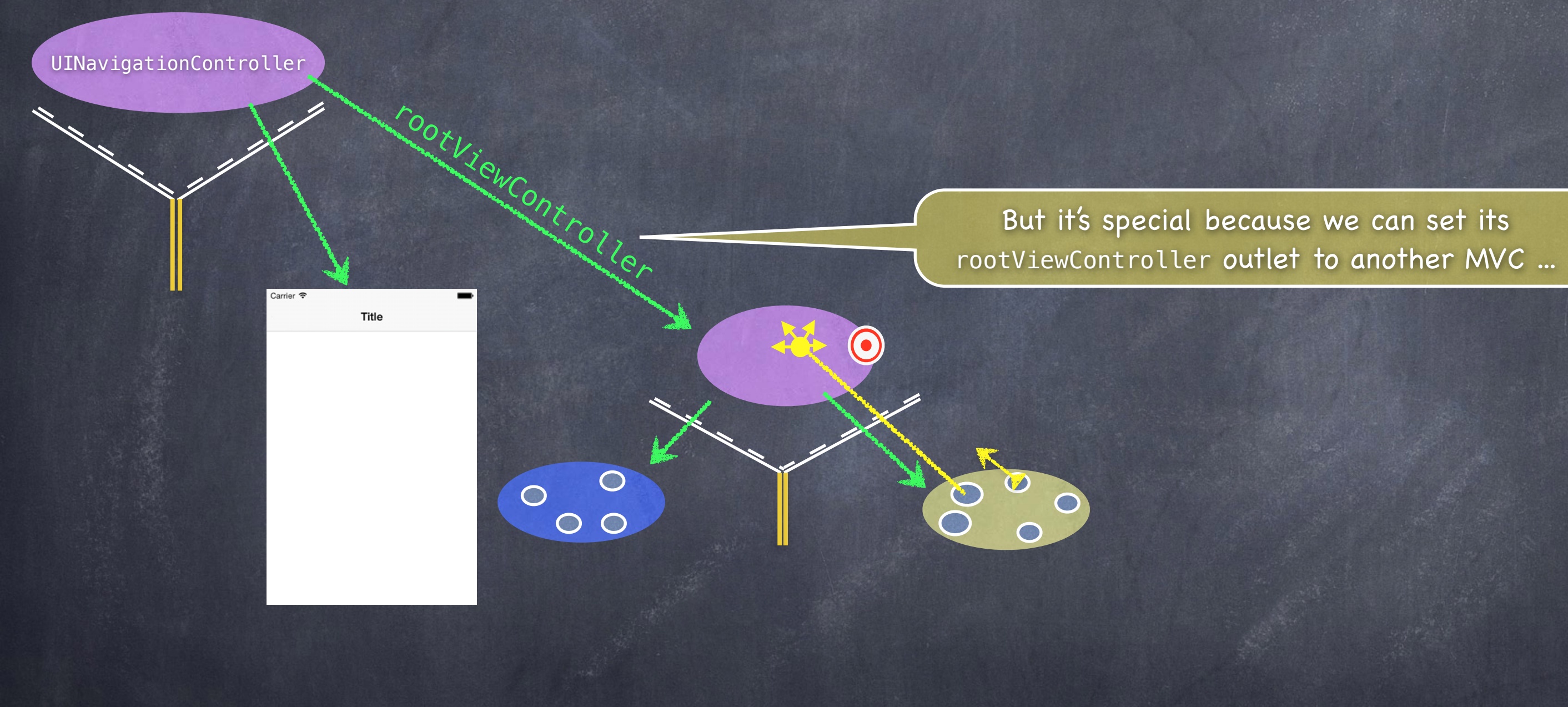

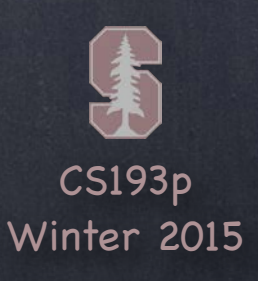

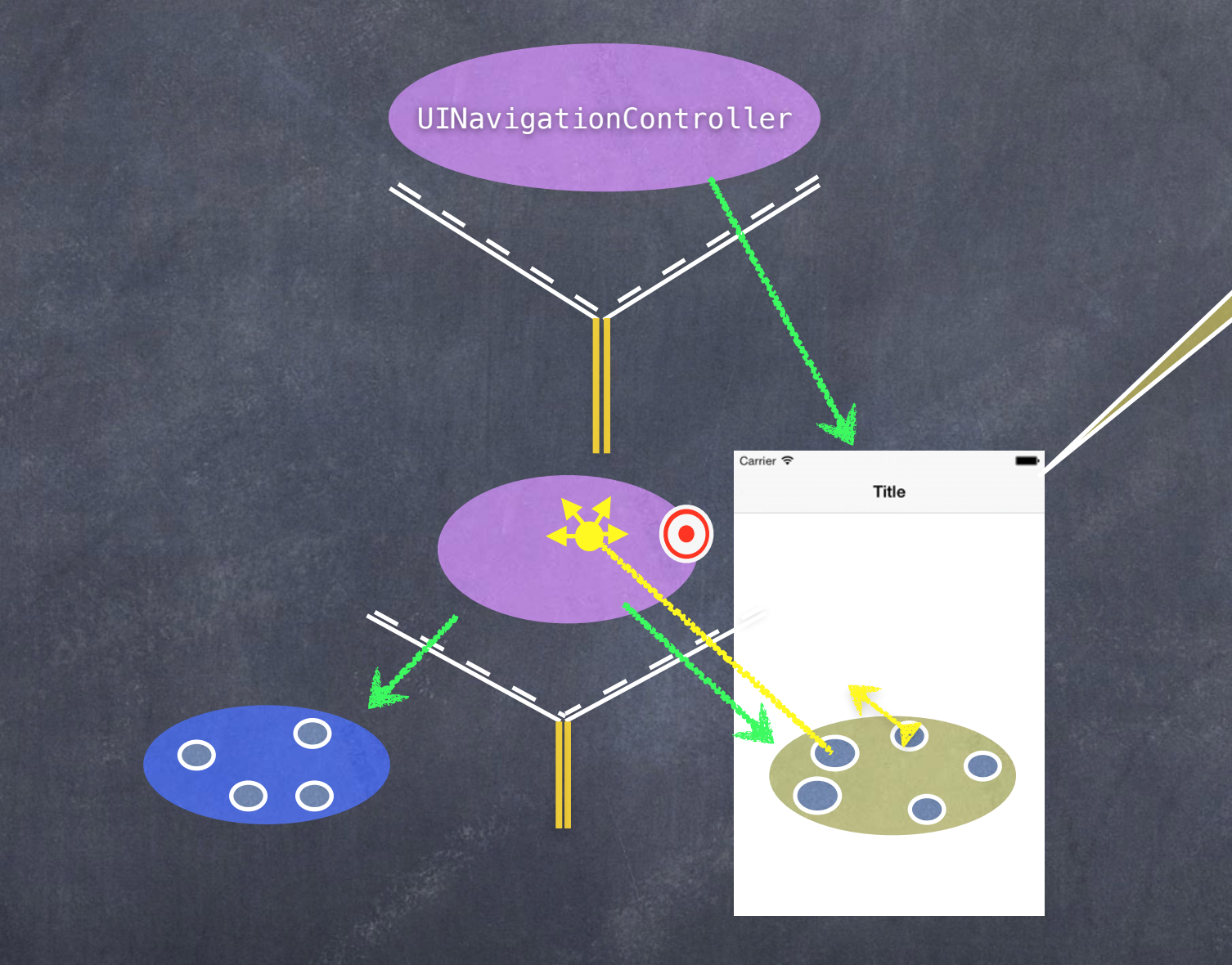

### ... and it will embed that MVC's View inside its own View.

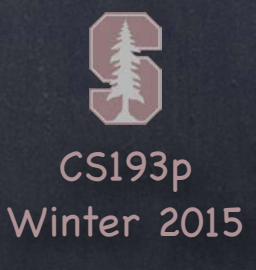

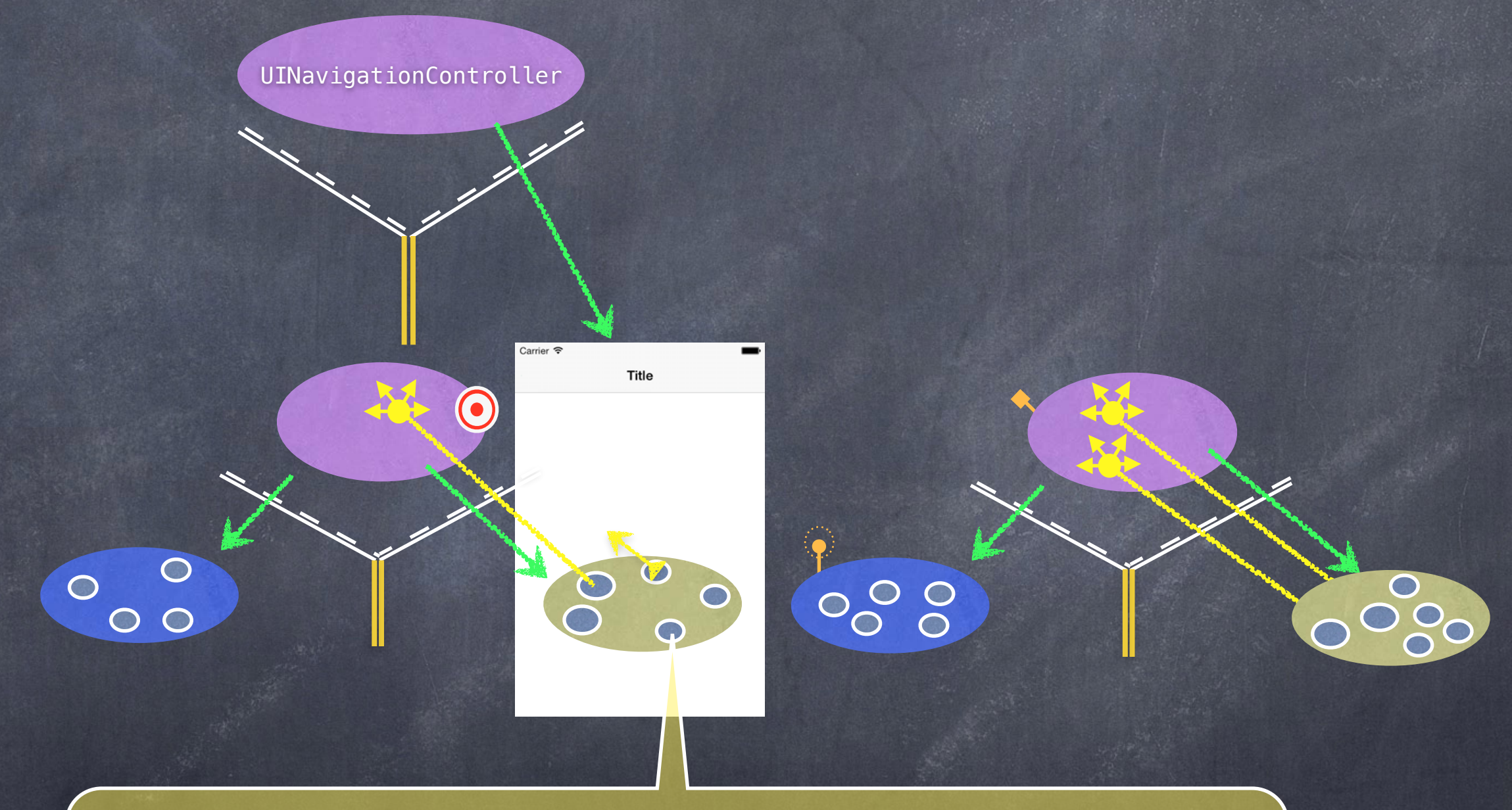

When a UI element in this View (e.g. a UIButton) is activated, it will segue to create a new MVC …

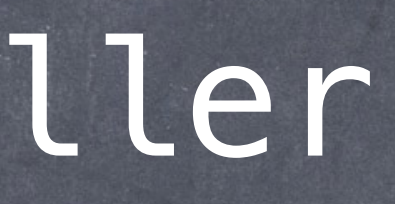

CS193p Winter 2015

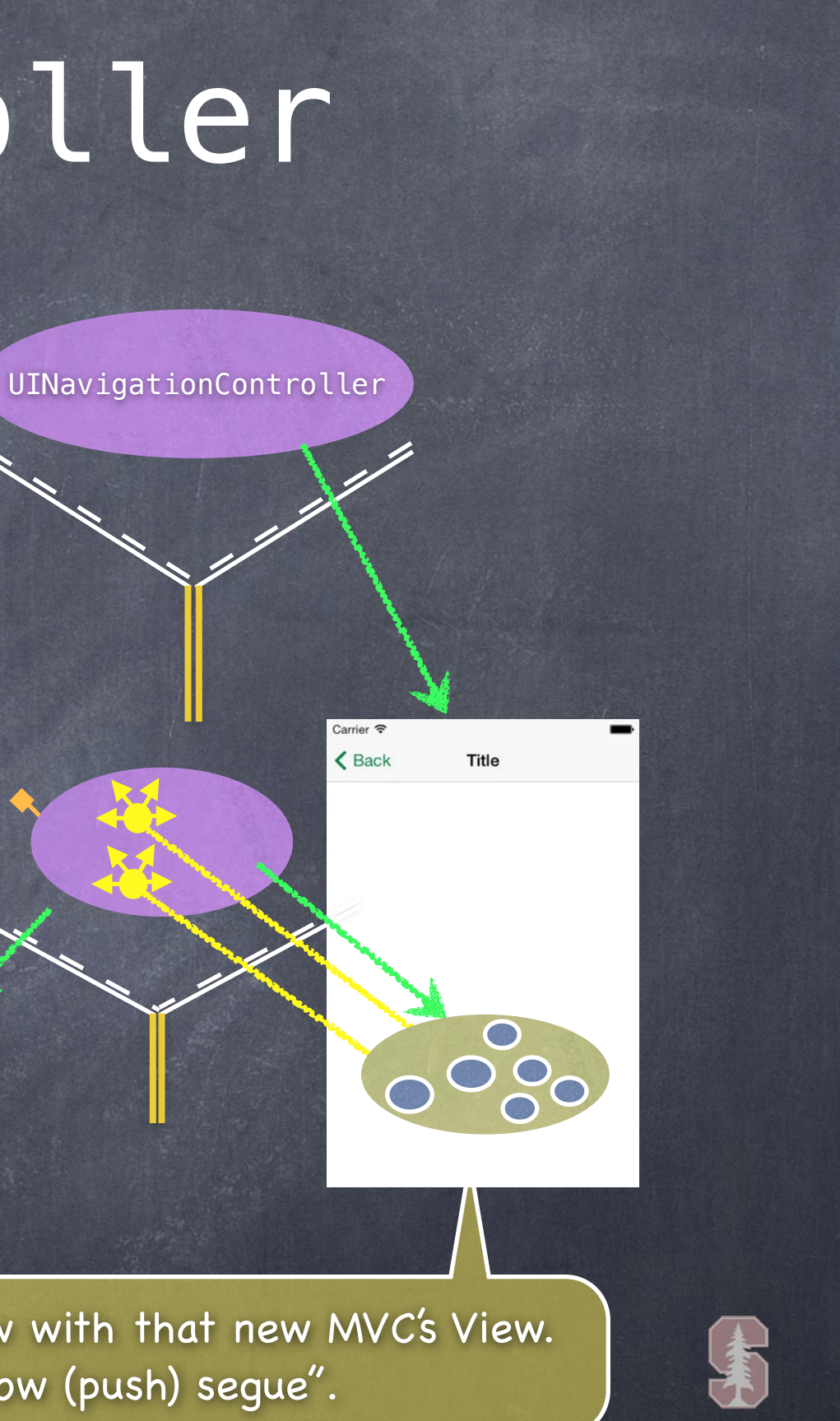

## UINavigationController

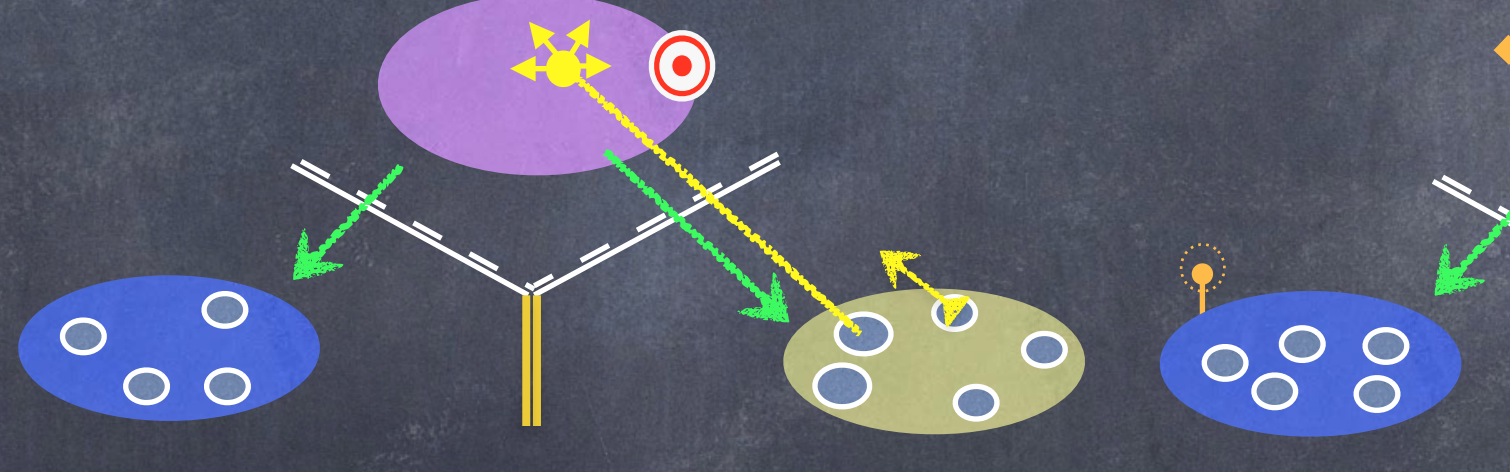

And replace the Navigation Controller's View with that new MVC's View. We call this kind of segue a "Show (push) segue".

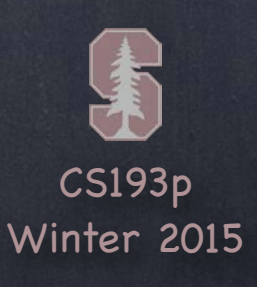

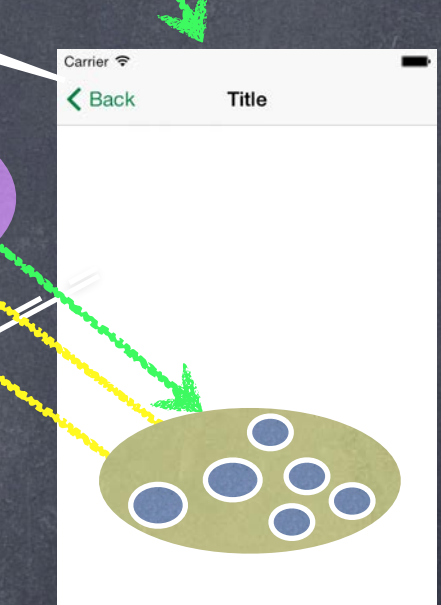

## UINavigationController

0

000

 $\circ$ 

Notice this Back button automatically appears.

880

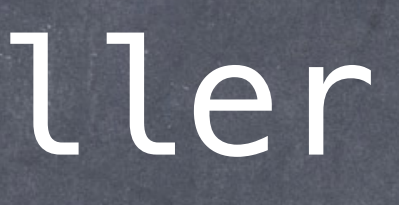

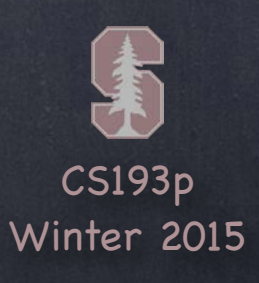

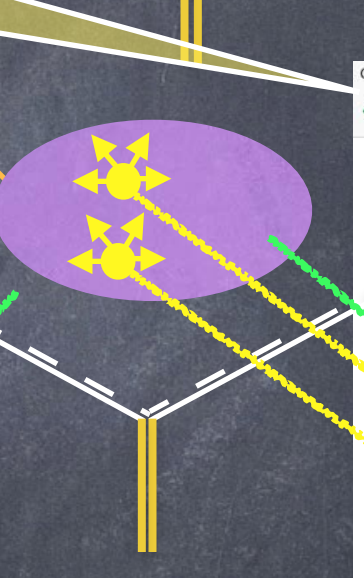

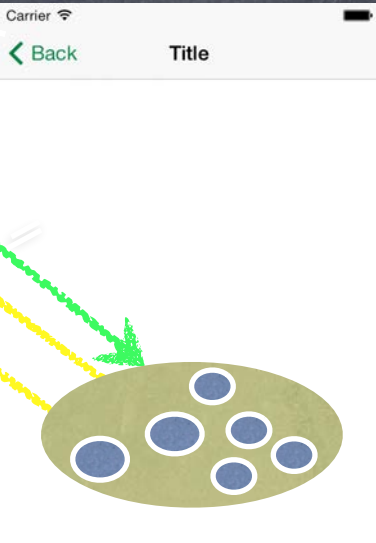

## UINavigationController

 $\bullet$ 

800

When we click it, we'll go back to the first MVC.

000

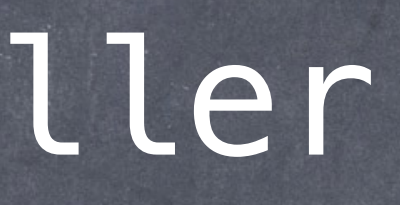

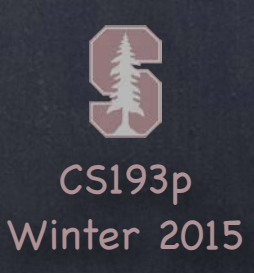

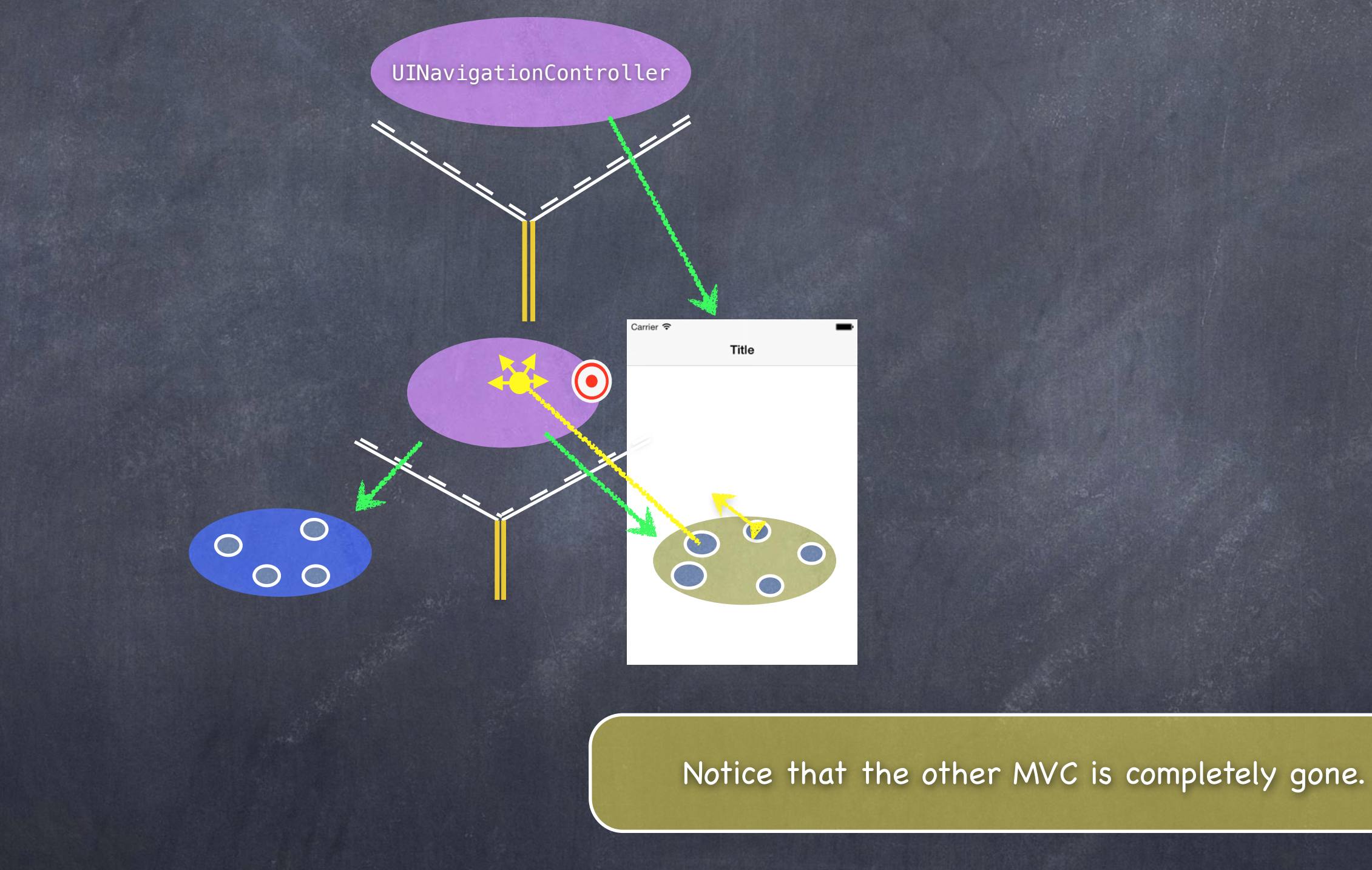

CS193p Winter 2015

# Accessing the sub-MVCs

- You can get the sub-MVCs via the viewControllers property var viewControllers: [UIViewController] { get set } // possibly an optional // for a tab bar, they are in order, left to right, in the array // for a split view, [0] is the master and [1] is the detail // for a navigation controller, [0] is the root and the rest are in order on the stack // even though this is settable, usually setting happens via storyboard, segues, or other // for example, navigation controller's push and pop methods
- But how do you get ahold of the SVC, TBC or NC itself? Every UIViewController knows the Split View, Tab Bar or Navigation Controller it is currently in These are UIViewController properties … var tabBarController: UITabBarController? { get } var splitViewController: UISplitViewController? { get } var navigationController: UINavigationController? { get } So, for example, to get the detail of the split view controller you are in … if let detailVC: UIViewController = splitViewController?.viewControllers[1] { … }

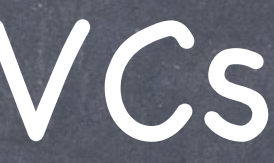

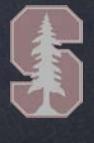

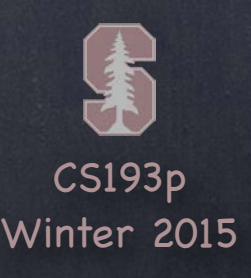

### How do we wire all this stuff up?

Let' s say we have a Calculator MVC and a Calculator Graphing MVC How do we hook them up to be the two sides of a Split View?

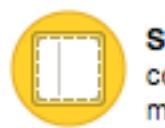

Just drag out a **(a)** Split View Controller - A (and delete all the extra VCs it brings with it)

Then ctrl-drag from the UISplitViewController to the master and detail MVCs …

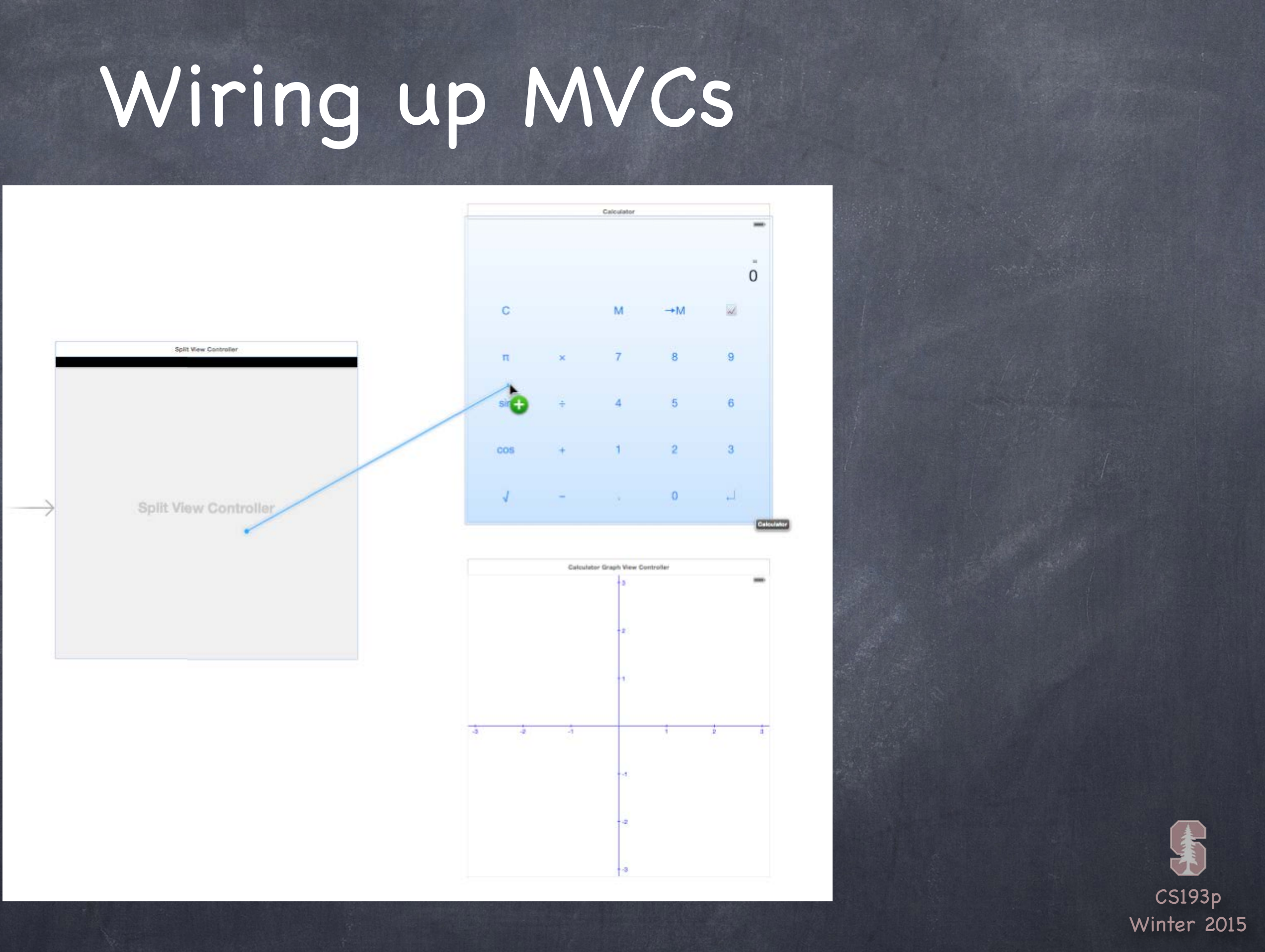

![](_page_33_Picture_1.jpeg)

![](_page_34_Figure_1.jpeg)

![](_page_35_Picture_1.jpeg)

![](_page_36_Figure_1.jpeg)

![](_page_37_Picture_5.jpeg)

But split view can only do its thing properly on iPad So we need to put some Navigation Controllers in there so it will work on iPhone The Navigation Controllers will be good for iPad too because the MVCs will get titles The simplest way to wrap a Navigation Controller around an MVC is with Editor->Embed In

![](_page_37_Figure_2.jpeg)

### This MVC is selected

![](_page_38_Picture_5.jpeg)

But split view can only do its thing properly on iPad So we need to put some Navigation Controllers in there so it will work on iPhone The Navigation Controllers will be good for iPad too because the MVCs will get titles The simplest way to wrap a Navigation Controller around an MVC is with Editor->Embed In

![](_page_38_Picture_2.jpeg)

![](_page_38_Picture_152.jpeg)

![](_page_39_Picture_5.jpeg)

But split view can only do its thing properly on iPad So we need to put some Navigation Controllers in there so it will work on iPhone The Navigation Controllers will be good for iPad too because the MVCs will get titles The simplest way to wrap a Navigation Controller around an MVC is with Editor->Embed In

![](_page_39_Figure_2.jpeg)

Calculato Calculator

![](_page_40_Picture_4.jpeg)

But split view can only do its thing properly on iPad So we need to put some Navigation Controllers in there so it will work on iPhone The Navigation Controllers will be good for iPad too because the MVCs will get titles The simplest way to wrap a Navigation Controller around an MVC is with Editor->Embed In

![](_page_40_Figure_2.jpeg)

![](_page_41_Picture_7.jpeg)

![](_page_41_Picture_0.jpeg)

We've built up our Controllers of Controllers, now what? Now we need to make it so that one MVC can cause another to appear We call that a "segue "

Kinds of segues (they will adapt to their environment) Show Segue (will push in a Navigation Controller, else Modal) Show Detail Segue (will show in Detail of a Split View or will push in a Navigation Controller) Modal Segue (take over the entire screen while the MVC is up) Popover Segue (make the MVC appear in a little popover window)

### Segues always create a new instance of an MVC This is important to understand The Detail of a Split View will get replaced with a new instance of that MVC When you segue in a Navigation Controller it will not segue to some old instance, it'll be new

![](_page_42_Picture_3.jpeg)

![](_page_42_Picture_0.jpeg)

How do we make these segues happen? Ctrl-drag in a storyboard from an instigator (like a button) to the MVC to segue to Can be done in code as well

CS193p Winter 2015

![](_page_43_Picture_0.jpeg)

![](_page_43_Figure_1.jpeg)

![](_page_43_Figure_3.jpeg)

![](_page_44_Picture_2.jpeg)

![](_page_44_Picture_0.jpeg)

![](_page_44_Figure_1.jpeg)

![](_page_45_Picture_0.jpeg)

![](_page_45_Figure_1.jpeg)

Winter 2015

![](_page_46_Picture_0.jpeg)

![](_page_46_Figure_1.jpeg)

Winter 2015

![](_page_47_Picture_4.jpeg)

# Segues

### What' s that identifier all about?

You would need it to invoke this segue from code using this UIViewController method func performSegueWithIdentifier(identifier: String, sender: AnyObject?) (but we almost never do this because we set usually ctrl-drag from the instigator) The sender can be whatever you want (you 'll see where it shows up in a moment) You can ctrl-drag from the Controller itself to another Controller if you're segueing via code (because in that case, you 'll be specifying the sender above)

More important use of the identifier: preparing for a segue When a segue happens, the View Controller containing the instigator gets a chance to prepare the destination View Controller to be segued to Usually this means setting up the segued-to MVC' s Model and display characteristics Remember that the MVC segued to is always a fresh instance (never a reused one)

![](_page_48_Picture_5.jpeg)

func prepareForSegue(segue: UIStoryboardSegue, sender: AnyObject?) { if let identifier = segue.identifier  $\{$  switch identifier { case "Show Graph": if let vc = segue.destinationViewController as? MyController {  $vc.property1 = ...$  vc.callMethodToSetItUp(…) **}**  default: break The method that is called in the instigator's Controller

}

}

}

![](_page_49_Picture_9.jpeg)

func prepareForSegue(segue: UIStoryboardSegue, sender: AnyObject?) { if let identifier = segue.identifier  $\{$  switch identifier { case "Show Graph": if let vc = segue.destinationViewController as? MyController { vc.property1 = … vc.callMethodToSetItUp(…) **}**  default: break } The method that is called in the instigator's Controller

}

}

# Preparing for a Segue

The segue passed in contains important information about this segue: 1. the identifier from the storyboard

2. the Controller of the MVC you are segueing to (which was just created for you)

![](_page_50_Picture_7.jpeg)

func prepareForSegue(segue: UIStoryboardSegue, sender: AnyObject?) { if let identifier = segue.identifier  $\{$  switch identifier { case "Show Graph": if let vc = segue.destinationViewController as? MyController { vc.property1 = … vc.callMethodToSetItUp(…) **}**  default: break } The method that is called in the instigator's Controller

}

}

# Preparing for a Segue

The sender is either the instigating object from a storyboard (e.g. a UIButton) or the sender you provided (see last slide) if you invoked the segue manually in code

![](_page_51_Picture_6.jpeg)

The method that is called in the instigator's Controller func prepareForSegue(segue: UIStoryboardSegue, sender: AnyObject?) { if let identifier = segue.identifier { switch identifier { case "Show Graph": if let vc = segue.destinationViewController as? MyController {  $vc.property1 = ...$  vc.callMethodToSetItUp(…) **}**  default: break }

}

}

# Preparing for a Segue

Here is the identifier from the storyboard (it can be nil, so be sure to check for that case) Your Controller might support preparing for lots of different segues from different instigators so this identifier is how you'll know which one you're preparing for

![](_page_52_Picture_7.jpeg)

func prepareForSegue(segue: UIStoryboardSegue, sender: AnyObject?) { if let identifier = segue.identifier { switch identifier { case "Show Graph": if let vc = segue.destinationViewController as? CalcGraphController { vc.property1 = … vc.callMethodToSetItUp(…) **}**  default: break } The method that is called in the instigator's Controller

For this example, we'll assume we entered "Show Graph" in the Attributes Inspector when we had the segue selected in the storyboard

}

}

![](_page_53_Picture_6.jpeg)

func prepareForSegue(segue: UIStoryboardSegue, sender: AnyObject?) { if let identifier = segue.identifier { switch identifier { case "Show Graph": if let vc = segue.destinationViewController as? CalcGraphController { vc.property1 = … vc.callMethodToSetItUp(…) **}**  default: break } The method that is called in the instigator's Controller

Here we are looking at the Controller of the MVC we're segueing to It is AnyObject, so we must cast it to the Controller we (should) know it to be

}

}

CS193p Winter 2015

func prepareForSegue(segue: UIStoryboardSegue, sender: AnyObject?) { if let identifier = segue.identifier { switch identifier { case "Show Graph": if let vc = segue.destinationViewController as? CalcGraphController {  $vc.property1 = ...$  vc.callMethodToSetItUp(…) **}**  default: break } The method that is called in the instigator's Controller

This is where the actual preparation of the segued-to MVC occurs Hopefully the MVC has a clear public API that it wants you to use to prepare it Once the MVC is prepared, it should run on its own power (only using delegation to talk back)

![](_page_54_Picture_6.jpeg)

}

}

![](_page_55_Picture_7.jpeg)

func prepareForSegue(segue: UIStoryboardSegue, sender: AnyObject?) { if let identifier = segue.identifier { switch identifier { case "Show Graph": if let vc = segue.destinationViewController as? CalcGraphController {  $vc.property1 = ...$  vc.callMethodToSetItUp(…) **}**  default: break } The method that is called in the instigator's Controller

}

}

It is crucial to understand that this preparation is happening BEFORE outlets get set! It is a very common bug to prepare an MVC thinking its outlets are set.

![](_page_56_Picture_4.jpeg)

# Preventing Segues

You can prevent a segue from happening too Just implement this in your UIViewController … func shouldPerformSegueWithIdentifier(identifier: String?, sender: AnyObject?) -> Bool The identifier is the one in the storyboard. The sender is the instigating object (e.g. the button that is causing the segue).

![](_page_56_Picture_2.jpeg)

![](_page_57_Picture_3.jpeg)

## Demo

### Psychologist

This is all best understood via demonstration We will create a new Psychologist MVC The Psychologist will reveal his diagnosis by segueing to the Happiness MVC We 'll put the MVCs into navigation controllers inside split view controllers That way, it will work on both iPad and iPhone devices

![](_page_58_Picture_2.jpeg)

### Popovers pop an entire MVC over the rest of the screen

![](_page_59_Picture_3.jpeg)

![](_page_59_Figure_2.jpeg)

![](_page_60_Picture_7.jpeg)

### Popovers pop an entire MVC over the rest of the screen

![](_page_60_Picture_2.jpeg)

Popover's arrow pointing to what caused it to appear

![](_page_61_Figure_3.jpeg)

### Popovers pop an entire MVC over the rest of the screen

The grayed out area here Touching in it will dismiss the popover.

![](_page_62_Picture_7.jpeg)

Popovers are not quite the same as these other combiners Tab Bar, Split View and Navigation Controllers are UIViewControllers, popovers are not

- Seguing to a popover works almost exactly the same though You still ctrl-drag, you still have an identifier, you still get to prepare
- Things to note when preparing for a popover segue All segues are managed via a UIPresentationController (but we're not going to cover that) But we <u>are</u> going to talk about a popover's UIPresentationController It can tell you what caused the popover to appear (a bar button item or just a rectangle) And it can let you control how the popover is presented For example, you can control what direction the popover's arrow is allowed to point Or you can control how a popover adapts to different sizes classes (e.g. iPad vs iPhone)

![](_page_63_Picture_4.jpeg)

Here ' s a prepareForSegue that prepares for a Popover segue func prepareForSegue(segue: UIStoryboardSegue, sender: AnyObject?) { if let identifier = segue.identifier { switch identifier { case "Do Something in a Popover Segue": if let vc = segue.destinationViewController as? MyController { if let  $ppc = vc.popoverPresentationController$  { ppc.permittedArrowDirections = UIPopoverArrowDirection.Any ppc.delegate = self design to the control of the control of the control of the control of the control of the control of the control of the control of the control of the control of the control of the control of the control of the control of th // more preparation here } default: break

}

}

# Popover Prepare

One thing that is different is that we are retrieving the popover's presentation controller

![](_page_64_Picture_5.jpeg)

Here ' s a prepareForSegue that prepares for a Popover segue func prepareForSegue(segue: UIStoryboardSegue, sender: AnyObject?) { if let identifier = segue.identifier { switch identifier { case "Do Something in a Popover Segue": if let vc = segue.destinationViewController as? MyController { if let  $ppc = vc.popoverPresentationController$  ppc.permittedArrowDirections = UIPopoverArrowDirection.Any ppc.delegate = self denotes the control of the control of the control of the control of the control of the control of the control of the control of the control of the control of the control of the control of the control of the control of the // more preparation here } default: break

}

}

![](_page_64_Picture_4.jpeg)

# Popover Prepare

We can use it to set some properties that will control how the popover pops up

![](_page_65_Picture_4.jpeg)

Here ' s a prepareForSegue that prepares for a Popover segue func prepareForSegue(segue: UIStoryboardSegue, sender: AnyObject?) { if let identifier = segue.identifier { switch identifier { case "Do Something in a Popover Segue": if let vc = segue.destinationViewController as? MyController { if let  $ppc = vc \cdot popoverPresentationController$  { ppc.permittedArrowDirections = UIPopoverArrowDirection.Any ppc.delegate = self denotes the control of the control of the control of the control of the control of the control of the control of the control of the control of the control of the control of the control of the control of the control of the // more preparation here } default: break

}

}

# Popover Prepare

And we can control the presentation by setting ourself (the Controller) as the delegate

![](_page_66_Picture_6.jpeg)

# Popover Presentation Controller

What can we control as the presentation controller's delegate? One very interesting thing is how a popover " adapts" to different sizes By default, it will present on compact sizes Modally (i.e. take over the whole screen) But the delegate can control this " adaptation " behavior, either by preventing it … func adaptivePresentationStyleForPresentationController(UIPresentationController) -> UIModalPresentationStyle

{

return UIModalPresentationStyle.None // don 't adapt (default is .FullScreen) } … or by allowing the full screen presentation to happen, but modifying the MVC that is put up … func presentationController(UIPresentationController, viewControllerForAdaptivePresentationStyle: UIModalPresentatinoStyle) -> UIViewController?

{

// return a UIViewController to use (e.g. wrap a Navigation Controller around your MVC)

- 
- 

}

![](_page_67_Picture_6.jpeg)

# Popover Size

### Important Popover Issue: Size

A popover will be made pretty large unless someone tells it otherwise. The MVC being presented knows best what it's "preferred" size inside a popover would be. It expresses that via this property in itself (i.e. in the Controller of the MVC being presented) … var preferredContentSize: CGSize

The MVC is not guaranteed to be that size, but the system will try its best.

![](_page_68_Picture_2.jpeg)

## Demo

### Popover in Psychologist Add a popover that shows the patient' s diagnostic history